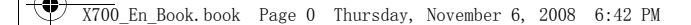

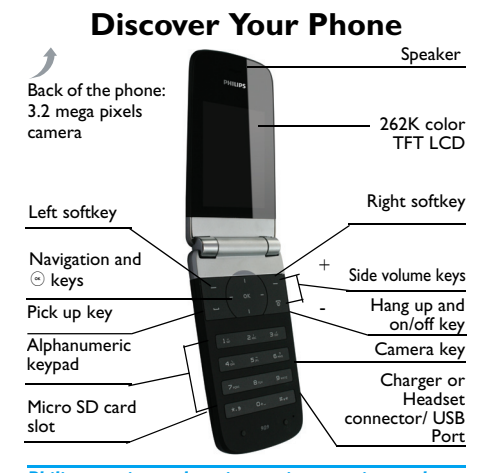

Philips continuously strives to improve its products.<br>Therefore, Philips reserves the rights to revise this<br>user guide or withdraw it at any time without prior<br>notice. Philips provides this user guide "as is" and<br>does not *networks.*

#### **How to ...**

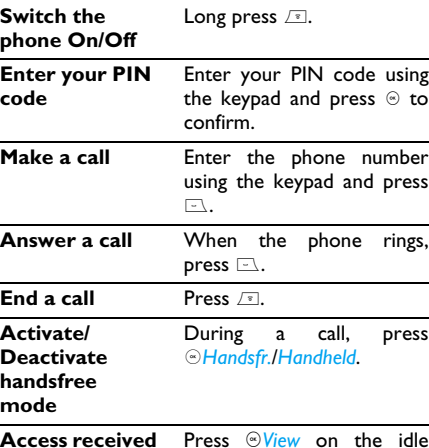

Acc**e messages/ missed calls** Pressw on the idle screen.

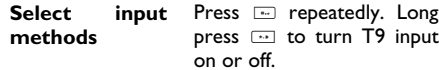

 $\overline{X700}$  En Book.book Page 1 Thursday, November 6, 2008 6:42 PM

**Access mainmenu**Press ,*Menu* on the idlescreen. **Quickly return** Press  $\varXi.$ 

**to idle when browsing menus**

**Mute or unmute ringtones** Long press  $\blacksquare$  on the idle screen.

#### **Soft keys**

The soft keys  $\equiv$  ,  $\equiv$  and  $\circledcirc$  allow you to select the options above them on the screen. Such options are contextual: they vary according to current context.

#### **Main menu**

The main menu gives you access to all the different features of your mobile phone. The table below summarizes the functional icons on the main menu. To find more information about their functions,

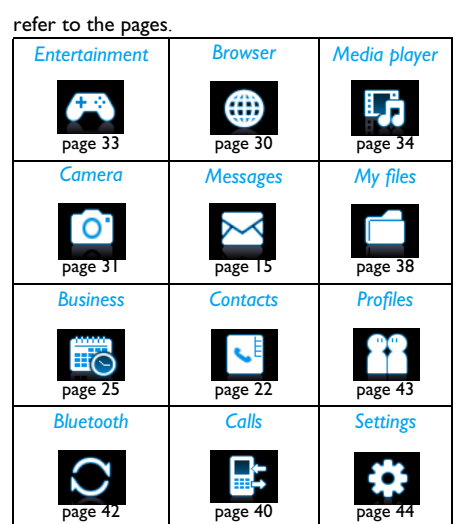

Press ,*Menu* on idle screen to access the main menu and press  $\overline{\cdot}$ ,  $\overline{\cdot}$ ,  $\overline{\cdot}$  or  $\overline{\cdot}$  to navigate through the icons and lists. Press <u>1</u> Options to access the options related to the selected item. Press R*Back* to return to the previous menu. Press  $\sqrt{s}$  to return to the idle screen.

*1*

### X700\_En\_Book.book Page 2 Thursday, November 6, 2008 6:42 PM

#### **Fast keys**

- $\mathbf{0}_{k_x}$  Long press to enter "+" when making international calls
- $\boxed{1_{0}}$  Long press to access the voice mailbox.
- $\boxed{\phantom{1}***}$  Long press to select/unselect *Silence* profile (mute or unmute ringtones for incoming calls or messages)

You can configure the navigation keys  $\overline{A}$ ,  $\overline{A}$ ,  $\overline{A}$ ,  $\overline{A}$ ,  $\overline{A}$ ,  $\overline{A}$ ,  $\overline{A}$  $\Box$  and  $\Box$  to access your favorite features directly. Press the keys to access the features. Go to *Settings* <sup>&</sup>gt;*General* <sup>&</sup>gt;*Fast keys* to check the default setting of the navigation keys  $\overline{\cdot}$ ,  $\overline{\cdot}$ ,  $\overline{\cdot}$ , and  $\Box$  and  $\Box$ . To change the default setting,

- **1.** Select the item to be changed.
- **2.** Press ,*Edit* to assign a new shortcut to the key.
- **3.** Press  $\overline{\phantom{a}}$  or  $\overline{\phantom{a}}$  to select, and  $\odot$  to confirm.

#### **External display**

*2*

With the double-sided display, the phone allows you to be informed of new events without opening the flip. The external display also provides you with

quick access to up to three functional menus: Profiles, Music player, FM radio, or Camera. In this way, you can use such functions without opening the flip.

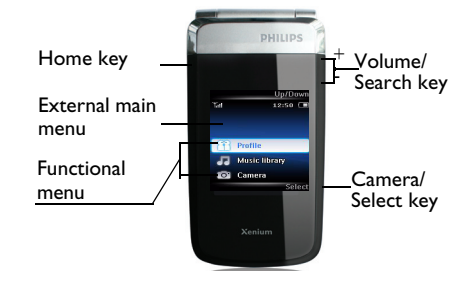

#### *Keypad for the external display*

Home key Press to enter/return to the external main menu. When the keypad for external display is locked, long press to unlock.

 $\overline{X700}$  En Book.book Page 3 Thursday, November 6, 2008 6:42 PM

Volume/Search key Press to navigation through the menu and sub-menus; In the playback screen of music/ radio, long press to search for a song or channel; When taking photos, long press to zoom in or out.

Camera/Select Press to select (Camera key key when you open the clip)

#### *Check and reply to new events*

You can check new events on the external display, like missed calls, new messages, task reminders, and memos.

- **1.** Press the Camera/Select key repeatedly to view the details.
- **2.** To reply**,** open the flip. You will find the internal display identical or synchronous with the external display.
- **3.** Select your options on the internal display.

#### *Use the headset with your phone*

After inserting the supplied headset into your phone, you can reply to missed calls, or answer incoming calls without opening the flip , or continue outgoing calls after closing the flip. To reply to missed calls, or answer incoming calls,

To continue outgoing calls, close the flip after your outgoing call is accepted. *Configure the external main menu*

You can display up to three functional menus on the external display. Go to *Settings* <sup>&</sup>gt;*Display* <sup>&</sup>gt; *External display*.

#### *Use the synchronous internal display*

press the Camera/Select key.

The internal display of your phone is synchronous with the external display. To access more features of the functional menus, open the flip. You can select your desired options on the synchronous display.

#### *Set a keypad lock for the external display*

*3*

Go to *Settings* <sup>&</sup>gt;*General* <sup>&</sup>gt;*Auto external display lock*. Long the Home key to unlock the keypad.

 $\left|\bigoplus \frac{}{X700}\right|$  En\_Book.book Page 4 Thursday, November 6, 2008 6:42 PM

### **Table of contents**

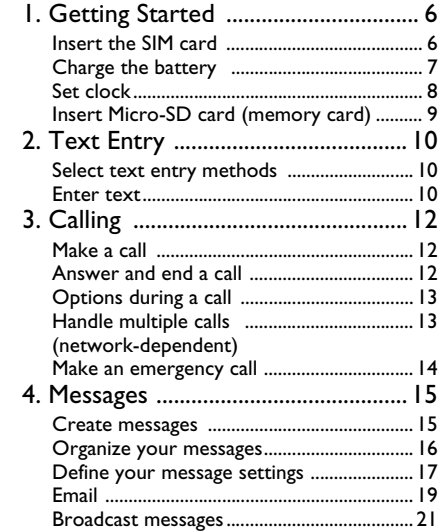

4

 $|\Phi\>$ 

O

 $\overline{\bigoplus}$ 

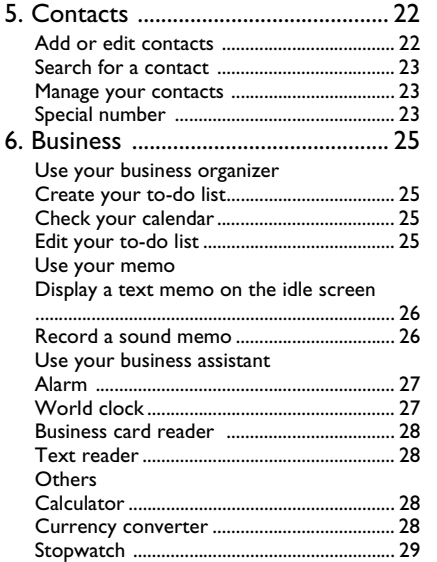

**AND** 

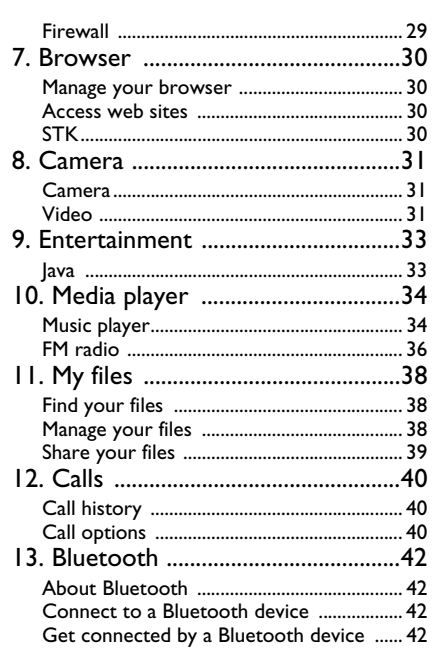

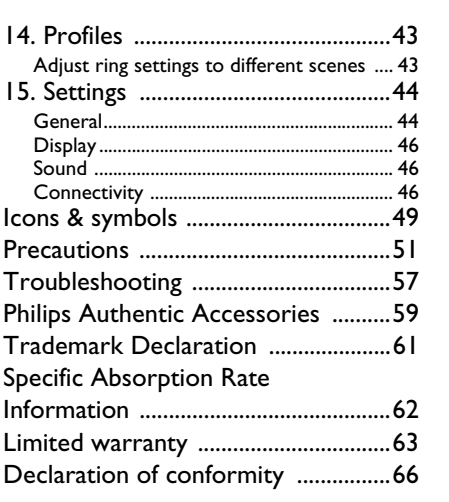

 $\overline{\bigoplus\hspace{-1.1em}}$ 

 $\frac{1}{5}$ 

 $\bigoplus$ 

# $\overline{\bigoplus_{X700\_En\_Book.}$ book Page 5 Thursday, November 6, 2008 6:42 PM

 $\overline{\rightarrow}$ 

 $\overline{X700}$  En Book.book Page 6 Thursday, November 6, 2008 6:42 PM

### **1. Getting Started**

*Please read the safety instructions in the "Precautions" section before using your phone.*

To use your phone, you must insert a valid SIM card supplied by your network operator or retailer. The SIM card contains your subscription information, your mobile phone number and a memory in which you can store phone numbers and messages.

#### **Insert the SIM card**

Follow the steps below to insert your new SIM cards. Remember to switch off your mobile phone before removing the back cover. 1. As shown, lift the back cover.

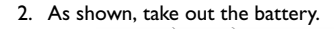

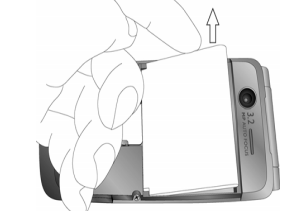

*You may lose all your personal settings if you remove the battery when the phone is switched on.*

3. As shown, align your SIM card with the SIM card slot, clipped corner against you and gold contact downwards. Insert your SIM card under the metal clip holder.

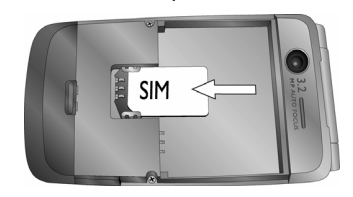

*6 Getting Started*

 $\overline{X700}$  En Book.book Page 7 Thursday, November 6, 2008 6:42 PM

4. As shown, align the metallic connectors on the battery and battery slot. Insert the battery until it is locked.

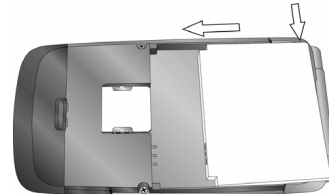

5. As shown, insert the back cover. Press it down until it is locked.

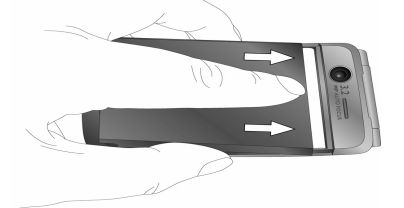

Remove the protective film covering the screen before using the phone.

### **Charge the battery**

Your phone is powered by a rechargeable battery. A new battery is partially charged. The battery symbol indicates the state of the battery. To charge the battery, plug in the connector as shown below. Then plug the other end into a power socket.

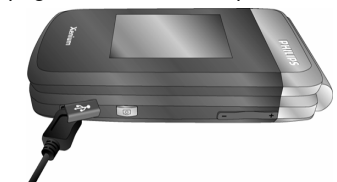

During charging, the battery symbol scrolls. It takes about X hours to fully recharge the battery. Depending on the network and condition of use, talk time goes up to X hours and stand-by time up to X month.

*Keeping the charger plugged to the mobile phone when the battery is fully charged will not damage the battery. The only way to turn off the charger is to unplug it, so it is advisable to use an easily accessible power socket.* 

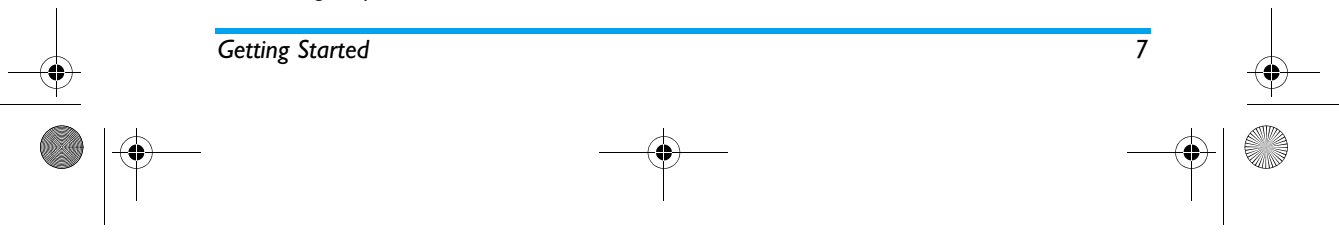

 $\overline{X700}$  En Book.book Page 8 Thursday, November 6, 2008 6:42 PM

*If you do not intend to use your phone for several days, we recommend that you remove the battery.*

*You can use the phone while it is charging. If the battery is completely flat, the battery symbol will only reappear after a few minutes of charging.*

#### **Set clock**

1. Check that your phone is switched on. Long press  $\varXi$  if necessary. Enter the PIN code if required. A PIN code is a 4- to 8-digit secret code of your SIM card. It is preconfigured and communicated to you by your network operator or retailer.

*If you enter an incorrect PIN code three times in succession, your SIM card will be blocked. To unblock it, you must request the PUK code from your operator.*

- 2. On idle screen, press ,*Menu* and go to *Settings* > *General* > *Time & date*.*Set time/date:* Enter the time and date by using
- the numeric keypad. *Set format:* Select the time (12-hour or 24-hour

clock) and date format by pressing the navigation keys <sup>+</sup>, -, <, <sup>&</sup>gt;and ,*OK*.

3. To display time and date on the idle screen, go to *Settings* <sup>&</sup>gt;*General* > *Time & date* > *Display time*.

Press + or - show the time in a clock (*Analog clock*) or digits (*Digital clock*). Press ,*OK* to confirm.

#### *Display local and international clocks*

You can display two clocks on the idle screen, one showing your local time and one the time of your destination.

- 1. Check that you have set your local time and date.
- 2. Go to *Settings* <sup>&</sup>gt;*General* > *Time & date*. Check that *Display time* is set to *Analog clock* or *Digital clock*.
- 3. On the idle screen, press ,*Menu* and go to *Settings* <sup>&</sup>gt;*General* <sup>&</sup>gt;*Time & date*> *International clock*.

*Clock status:* Press ,*OK* to choose to turn onthe international clock.

 *Local setting/Foreign setting:* Press < or <sup>&</sup>gt; repeatedly to select a city. If necessary, press <sup>L</sup>*Options* to turn *Daylight saving* on or off.

**88** *Getting Started* 

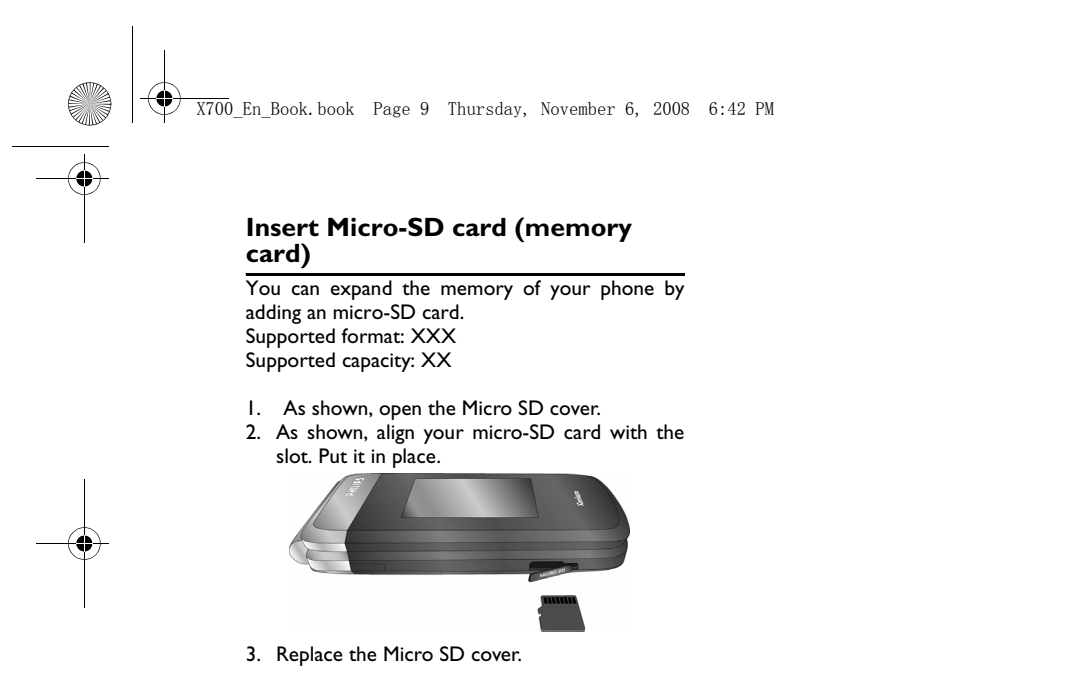

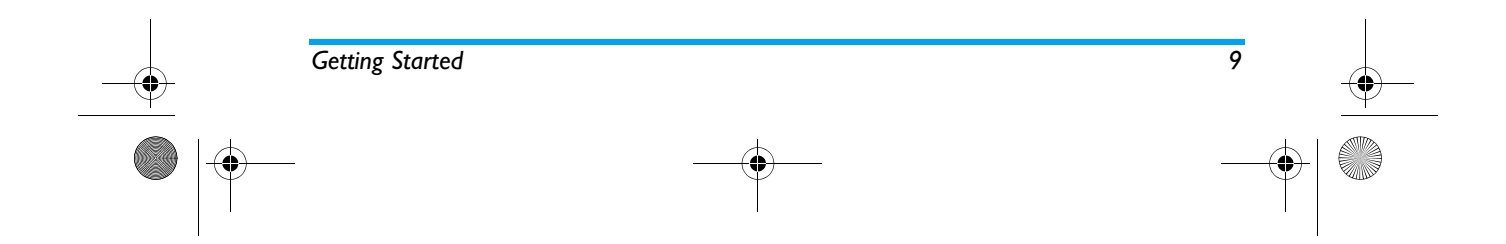

 $\overline{X700}$  En Book.book Page 10 Thursday, November 6, 2008 6:42 PM

### **2. Text entry**

Your mobile phone supports a number of text entry modes, including T9 input, multi-tap input, numeric input and symbol input.

#### **Select text entry methods**

1. During text editing, press मन repeatedly to select your desired inputs: ABC | Abc | abc : for English entry

123 **:** for numeric entry **# 0 简: Pinyin input for Simplified Chinese**  $\|\cdot\|$  )  $\|\cdot\|$   $\|$   $\|$   $\|$  : Stroke input for Simplified/

 Traditional Chinese 2. Long press  $\textcolor{red}{\blacksquare}$  to switch the T9 English input

on or off. 3. To enter a symbol and punctuations, press  $\square$ . The text editor remembers the last input method

you have used before you exit the editing screen. When you access the editor again, it will automatically select the last input method you have used.

#### **Enter text**

1. Select your desired text entry methods.

- 2. Enter text by using the alphanumeric keypad. **2** to **9** To input letters (T9 input) Press repeatedly to input the desired letter (multi-tap input)
	- 1 to 6 To enter strokes (stroke input)
	- <sup>&</sup>lt;,<sup>&</sup>gt; To browse candidate words (T9 input/multi-tap input)
	- <sup>+</sup>, To browse the candidate words on the previous/next page (T9 input/multi-tap input)
	- $\odot$  Select To confirm the selection
	- $\overline{\phantom{a}}$  To input a space
	- *Clear* Short press to clear a letter, long press to clear all entries. If necessary, press  $\,\subset\,$  to exit the input mode first.

### *T9® input*

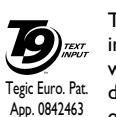

 $\mathsf{T9}^{\circledR}\;$  predictive text input is an intelligent editing mode for messages, which includes a comprehensive dictionary. It allows you to quickly enter text. You need to press only once on the key corresponding to each letter needed to spell a word: keystrokes

input are analyzed and the word suggested by T9 $^\circledR$ 

*10 Text entry*

 $\overline{X700}$  En Book.book Page 11 Thursday, November 6, 2008 6:42 PM

#### is displayed at the pop-up window.

#### **Examples: how to enter the word "home":**

- 1. Press ⊡, □, □, □. The screen displays the first word of a list: *Good*.
- 2. Press to scroll and select *Home*.
- 3. Press  $\circledcirc$  Select to confirm.

#### *Multi-tap input (ABC/Abc/abc)*

Press the keys that are marked with the corresponding letter you wish to enter. Press once to get the first letter on the key, press twice quickly to get the second letter and so on until the letter you want is displayed on the screen.

#### **Example: how to enter the word "home":** Press <sup>4</sup>, <sup>4</sup> ( *G* H*I*) <sup>6</sup>, 6, <sup>6</sup> (*MN*O), <sup>6</sup> (M*NO*),  $\Xi$ ,  $\Xi$  (DEF). Press  $\, \circledast \,$  when the message is completed.

#### *Stroke input*

The principle of stroke input is to dissect and separate every stroke of a Chinese character according to sequence. When you wish to input the character, press the keys corresponding to the

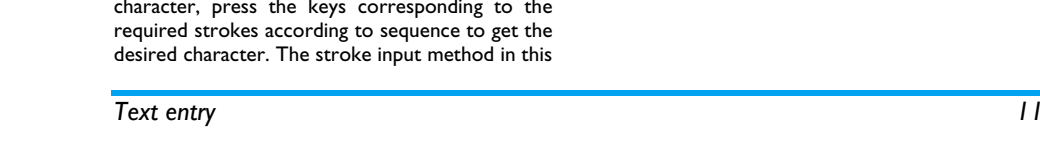

phone classifies a Chinese character into 5 basic strokes: (horizontal, vertical, left falling stroke, right falling stroke and over-down) as well as a special stroke. When the stroke you need does not correspond to the 5 basic strokes, replace it with the special stroke.

 $\overline{X700}$  En Book.book Page 12 Thursday, November 6, 2008 6:42 PM

### **3. Calling**

#### **Make a call**

#### *From idle screen*

- 1. Enter the phone number.
- 2. Press  $\Box$  to dial the number.
- 3. Press  $\subset \hspace{-0.12cm}[\hspace{0.12cm}]$  to hang up.

**For international calls**, long press  $\equiv$  to enter the "+" sign for the international prefix.

#### *Using the phonebook (see "Contacts" on page 22)*

- 1. Go to *Contacts* <sup>&</sup>gt;*View contacts* to open the contacts list.
- 2. Select a contact from the list, and press  $\Xi$  to dial the selected number. **For IP calls (China only)**, select <sup>L</sup>*Options* <sup>&</sup>gt;

### *Dial* > *IP dial*.

You can preset your IP service number under *Calls* > *Call options* > *IP number*.

3. Press *I* to hang up.

#### *Speed dial*

On the idle screen, you can call a preset speed-dial number by long pressing a numeric key.

#### *Set your speed-dial number before dialing it.*

- To assign a speed-dial key to a contact:
- 1. Go to *Settings* <sup>&</sup>gt;*General* > *Speed dial*.
- 2. Select one of the locations ( $\equiv$  to  $\equiv$ ).
- 3. In *Phonebook*, assign to the location a contact from your phonebook.
- In *Phone number*, assign to the location a preset phone number.

#### **Answer and end a call**

When receiving a call, the number of the caller may be displayed, depending on whether or not the calling party has chosen to display his or her ID. If the number is stored in the phonebook, then the corresponding name is displayed.

- **Answer the call:** Press  $\equiv$  , or open the phone if you se<sup>t</sup>*Active filp* to *On* under *Settings* <sup>&</sup>gt;*General*.
- $\bullet$  **End the call**: Press  $\_\circ$  , or close the phone.
- **To answer or end a call using the supplied one-key headset,** see "Headset" on page 58.

*The phone will not ring or vibrate if it is in Silence mode (see see "Profiles" on page 43 ).*

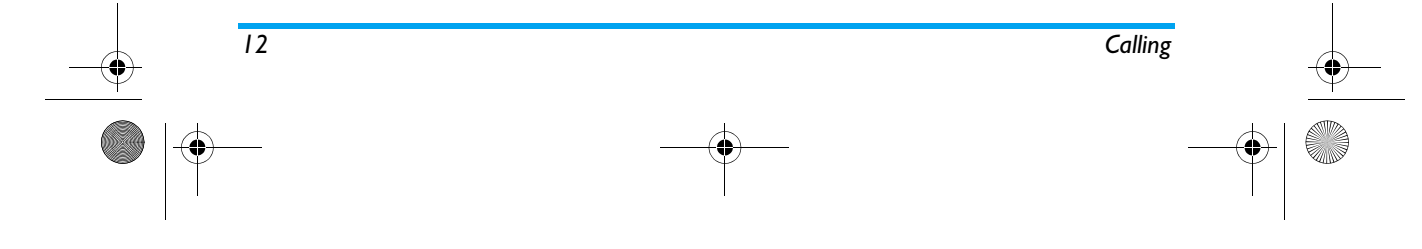

 $\overline{X700}$  En Book.book Page 13 Thursday, November 6, 2008 6:42 PM

#### **Options during a call**

During a call, you can press , to select *Handsfr.* or *Handheld* mode. Press <sup>L</sup>*Options* to access the following options:

- *Hold:* Put current call on hold
- *End:* End current call
- *Sound recorder:* Record conversation during a call
- *Mute:* Mute/unmute the call
- *Messaging:* Send and receive messages
- *Calendar:* Check your calendar (see "Check your calendar" on page 27) during a call
- *Calculator:* Use the calculator (see "Calculator:" on page 28) during a call
- Enabling *DTMF* (the touch tone dialing system)
- *New call:* Make a new (a second) call

#### *Sound recorder*

*In most countries, recording of telephone conversation is subject to legislation. We advise you to notify the caller if you intend to record the conversation and only do so if they agree. You should also ensure confidentiality of the recordings.*

To record a conversation during a call, select <sup>L</sup>*Options* and select *Sound recorder*. Recorded sound is saved in \*.amr format and stored in *Audio*of *My files* menu. (see "Find your files" on page 38).

#### *Mute or unmute a call*

During a call, select *Options* and select to set the *Mute* function *On*/*Off*. If you select *Mute*, the microphone will be deactivated.

#### *Adjust the headset volume*

During a call, press + or - side keys to increase or decrease the volume.

#### **Handle multiple calls (networkdependent)**

You can handle two or more calls at the same time, as well as make conference calls with your phone. The availability of this feature is dependent on your network operator and/or your subscription.

#### *Make a second call*

You can make a second call when there is an activecall or with a call on hold. While on the phone, dial the number (or select a contact from the phonebook) and press  $\mathrel{\mathop{\sqsubseteq}\hspace{0.5pt}\mathrel{\sqsubset}}$ . The first call is put on hold and the second number is dialed. You can then

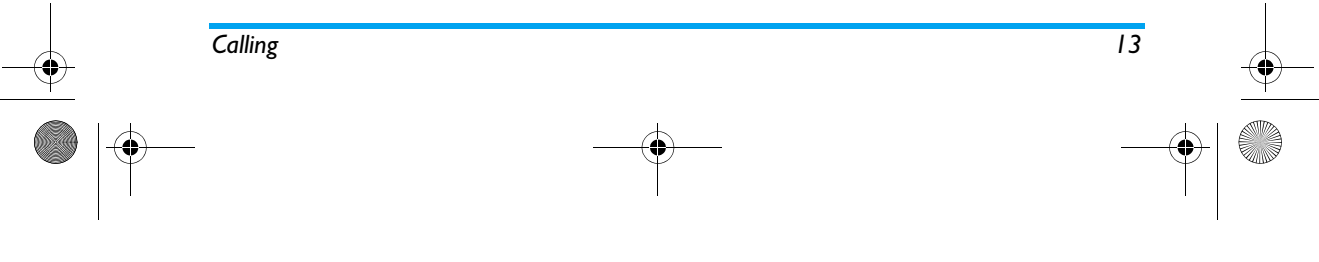

#### $\overline{X700}$  En Book.book Page 14 Thursday, November 6, 2008 6:42 PM

select <sup>L</sup>*Options* to access the following options:

- *Swap* to toggle between 2 calls.
- *Conference* to introduce the caller into a conference call.
- *Transfer* to connect the two calls. You are disconnected when the transfer is completed.
- *End single* to disconnect one party from the call.
- *End all* to disconnect all party from the call. - *Sound recorder* to record the phone
- conversation.
- *Mute* to deactivate the microphone.
- *Messaging* to send or receive messages - *Calendar* to check your calendar (see "Check your calendar" on page 27) during a call - *Calculator* to use the calculator (see
- "Calculator:" on page 28) during a call
- Enabling *DTMF* (the touch tone dialing system)

#### *Answer a second call*

When you receive a second call while already in communication, the phone will emit a beep tone and the screen displays information about the incoming call. You can then:

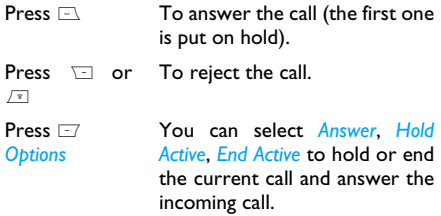

*To receive a second call, you must first deactivate Call Divert (see 45)and activate Call Waiting (see 45).*

#### **Make an emergency call**

Without a SIM card in phone, you can press R*SOS* to make the emergency call.

With a SIM card in phone, you can enter the emergency number in the idle mode, then press  $\equiv$  .

*Note that an emergency call will not be stored in the call record.* 

*In Europe, the standard emergency number is 112, in the UK, it is 999.*

*14 Calling*

 $\overline{X700}$  En Book.book Page 15 Thursday, November 6, 2008 6:42 PM

### **4. Messages**

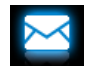

#### **Create messages**

#### *SMS*

 SMS enables you to send text messages to the other party, using Short Messaging Service (SMS). You can use the *SMS* menu to send messages to another handphone or a device that is capable of receiving SMS messages. To compose and send an SMS message, follow the steps below:

- 1. Select *Create message* <sup>&</sup>gt;*SMS*, and write your message.
- 2. Press <sup>L</sup>*Options* to access the following options:
- *Save as Save as draft:* Save the SMS message to *Drafts*. *Saved to template*: Save the SMS message as the SMS template.
- *Insert contact* Select to insert the name and phone number of your contacts.
- *Use template* Select to insert a preset message.

3. Press ,*Send* to send the message to the desired contact or contact group (see "Contacts" on page 22).

#### *MMS*

*Messages 15*

 Your mobile phone can also send and receive MMS (Multimedia Messaging Service) messages. With MMS, you can send messages that contain pictures, sound and text.

When sending MMS messages, make sure that your recipient also has an MMS-enabled phone in order to view your messages. Follow the steps described below to compose and send an MMS.

- 1. Select *Create Message* > *MMS*. Press + or to select:
- *To* Enter the number or e-mail of therecipient.
- *Cc* Enter the number or e-mail of otherrecipients to whom you wish to send a copy of the message.

#### $\overline{X700}$  En Book.book Page 16 Thursday, November 6, 2008 6:42 PM

*Bcc* Enter the number or e-mail of the recipients to whom you wish to send a copy of the message, by which the recipients in the Bcc list will be invisible to otherrecipients.

#### *Subject* Enter the subject of the MMS.

#### 2. In *Edit content*, press <sup>L</sup>*Options*:

*Add image*, *Add audio*, *Add video*Insert image, audio or video files to your MMS.

*Add attachment* Insert a file (txt, jar etc) to your message.

*Add slidebefore*, *Add slide after*  Adjust the slide sequence as desired.

#### *Add bookmark text*

"Browser" on page?30) *Preview*Preview the current MMS.

*Slide timing* Set the play time of MMS slides. The default value is 3 seconds.

Add website information you saved as a bookmark (see

- 3. Press L*Done* to access the next option:
- **Send only** Send the MMS message only.
- *Save and send*Save and Send the MMSmessage.
- *Save to draft* Save the MMS to *Drafts*.
- *Send options* Set Validity period, Delivery report, Read report, Priority.
- *Exit*t Exit

#### *Use templates for messages*

You can use ready-made messages as new messages. 10 SMS and 5 MMS messages are preset in the Templates folder. You can also save a message as a template.

- 1. Select *Templates* > *SMS* or *MMS*.
- 2. Select your desired templates.
- 3. Press <sup>L</sup>*Options*, and select *Create message*. The ready-made messages appears on the edit screen.

#### **Organize your messages**

Your messages are sorted in the following folders on your phone memory and SIM cards: **Inbox:** received messages **Sent:** sent messages

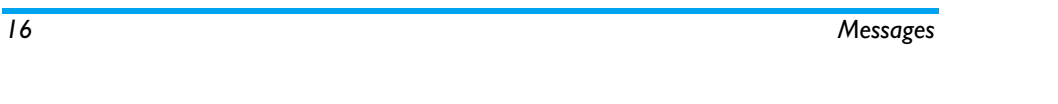

 $\overline{X700}$  En Book.book Page 17 Thursday, November 6, 2008 6:42 PM

**Outbox:** unsuccessfully sent messages **Drafts:** messages saved as drafts **SIM archive:** messages saved in the SIM card **Spam box:** rejected or filtered messages

#### *Find a message*

• Enter a folder, and press  $\,\textcolor{red}{\bullet}\,$  or  $\,\textcolor{red}{\bullet}\,$  to select a message.

#### *Manage messages*

Press <sup>L</sup>*Options* to access the following options:

*For the SMS or MMS, or different folders, available options may vary.* 

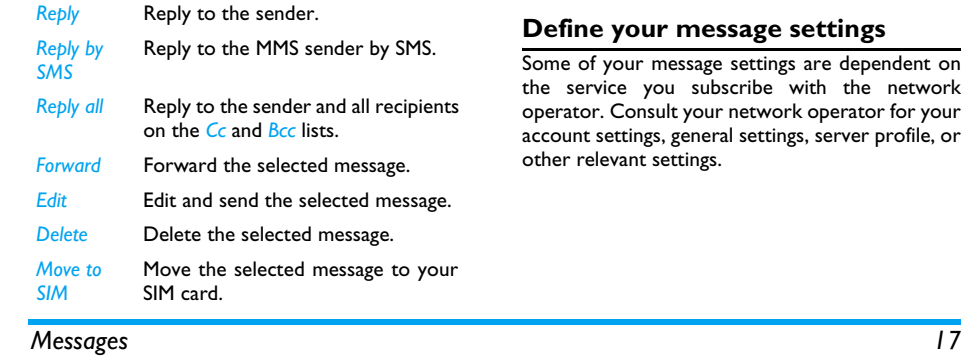

*Use details, Use number, Use URL*Extract the number or E-mail address of the sender or in the message to create messages, make a call, or save to the phonebook. Extract the URL in the message to connect to the website, or add as a

E*dit before E*dit the sender's phone number *calling* before making a call

bookmark.

- *Delete all*Delete all messages in the folder.
- *Properties* Show the file information of current message.

#### **Define your message settings**

Some of your message settings are dependent on the service you subscribe with the network operator. Consult your network operator for your account settings, general settings, server profile, or other relevant settings.

#### $\overline{X700}$  En Book.book Page 18 Thursday, November 6, 2008 6:42 PM

#### In *Messages* > *Settings* > *SMS*,

*Account settings*

*Profile name*: Edit the name of the current profile.

*SC address*: Select your default SMS center. If not available on your SIM card, you must enter your SMS center number.

*Validity period*: Select the length of time your messages will be stored in the SMS centre. This is useful when the recipient is not connected to the network (and thus cannot receive your message immediately).

#### *This feature is subscription dependent.*

*Message type*: Select the format of your sent messages. This option is network dependent.

*Delivery report*: When set to *On*, this option will inform you via SMS whether or not your own SMS was received.

#### *This feature is subscription dependent.*

*Reply path*: When *On*, this option allows you to transmit the number of your SMS message center together with the message. The recipient can then reply using your SMS center and not theirs. This speeds up the rate of transmission. This feature is subscription dependent. Auto save SMS: Press  $\Box$  to select

*On* or *Off*. *On*: The message is sent and saved

to the Sent folder. *Off*: The message is sent only.

*Memory status*

*General settings*

> This option can display the memory status of the messages saved in the SIM card and the phone.

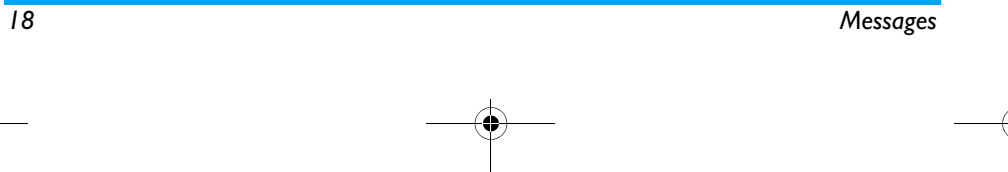

 $\overline{X700}$  En Book.book Page 19 Thursday, November 6, 2008 6:42 PM

- *Pref: bearer* This option allows you to set the preferred transmission mode. You can select *Prefer GPRS*, *Prefer GSM* or *GSM only*. For further details, please contact your network operator.
- In *Messages* > *Settings* > *MMS*, **E-mail**
- *Compose* Set *Creation mode*, *Image resizing Auto signature* and *Signature content*.
- *Send* Set *Validity period*, *Delivery report*, *Read report*, *Priority*, *Slide timing* and *Delivery time* options for sending an MMS.
- *Retrieve* Set *Home network*, *Roaming*, *Read report* and *Delivery report* options for receiving an MMS.
- *Filter* Set *Anonymous*, and *Advertisement* from whom you want to filter MMS or e-mail messages.

*Server profile* Set network configuration. Please contact your network provider for more information.

*Memory status*View the memory status of your MMS.

*If not included in your mobile phone contract, you will need to subscribe to an e-mail service in order to send and receive e-mails. In this case, all parameters are communicated to you by your operator.*

This menu allows you to send e-mails to one or several recipients at a time, including with an attachment such as a JPEG picture. Once received, your messages can be forwarded and the attachments can be visualized with the appropriate software.

#### *Set up E-mail profiles*

Select *E-mail* > *E-mail profiles*.This menu allows you to *Activate*, or *Edit* one of the available email profiles. You can also create a new Email account. Consult the network operator for the account information. If necessary, consult your mail service

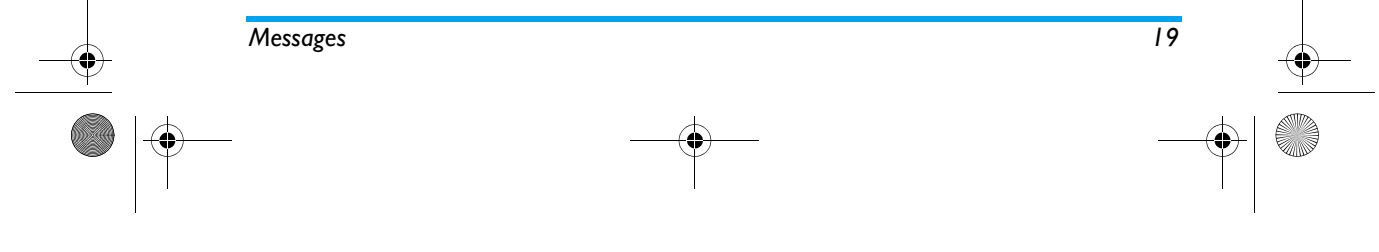

X700\_En\_Book.book Page 20 Thursday, November 6, 2008 6:42 PM

#### provider for the mail server configuration.

#### *Write E-mail*

 To write an E-mail, select *E-mail* > *Write e-mail*. Enter the address  $(T_0)$ , a copy  $(C_0)$ , a blind copy (*Bcc*), Subject and Attachment (up to 3 files), and the e-mail content. When you have finished writing your e-mail, press *Done*. You can then select to *Send*, *Send and save*, *Save to draft* or *Quit without Saving*.

To use a template for your E-mail, select *E-mail* <sup>&</sup>gt; *Template*. Select your desired template, press *CD ptions* to edit or create your mail.

*If you exit the E-mail > Write E-mail menu before sending your e-mail or if you cancel the sending while it takes place, the e-mail content is deleted without being stored.*

#### *Send and receive E-mails*

 This menu allows you to send E-mails from your phone to the internet, and receive e-mails from the internet to the mailbox you have preset on your phone.

*You can only attach one file (JPEG, MID, JAR, TXT, MP3) or one sound at a time. If you accept an incoming call while writing an e-mail,*

#### *the menu is closed and the phone goes back to idle mode when you hang up.*

#### *Organize your E-mails*

In this phone, your messages are sorted in the following folders: **Inbox:** received E-mail**Unsent:** unsuccessfully sent E-mail **Sent:** sent E-mail**Drafts:** Email saved as draftsEnter a folder and select a desired message. Press **Lacks** Triangleright of the following options:

#### **Reply 12 Reply to the senders.**

- Reply without **Reply to the sender without the** *content* email history.
- *Reply all* **Reply to all senders.**

*Reply all without*  Reply to all senders without the email history.

- *Forward* Forward the downloaded e-mail tosomeone else.
- *Mark as* Displays the unread messages.

*content*

*unread*

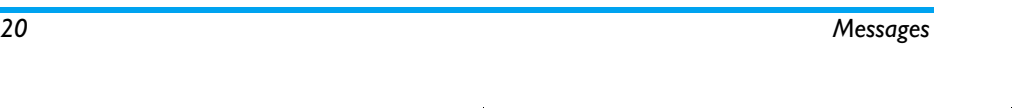

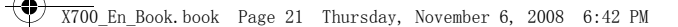

*Mark as deleted*Displays the messages to be deleted.

*Delete* Mark the E-mail to be deleted (select this option again to unmark it). When you exit the e-mail menu, you will be asked to confirm deletion of the selected item(s) from the e-mail server.

### **Broadcast messages**

Broadcast messages are public messages broadcasted to a group of mobile users. The messages are broadcasted on coded channels. Generally, one broadcast channel can transmit one type of message. Please contact your network operator for a list of channel numbers and their respective broadcast information.

*Define settings for broadcast messages* In *Broadcast messages*,

*Receive mode*  Press  $\, \circledast \,$  to turn the receive mode on or off.

*Read* Read messages when there are

*message*  received broadcast messages.

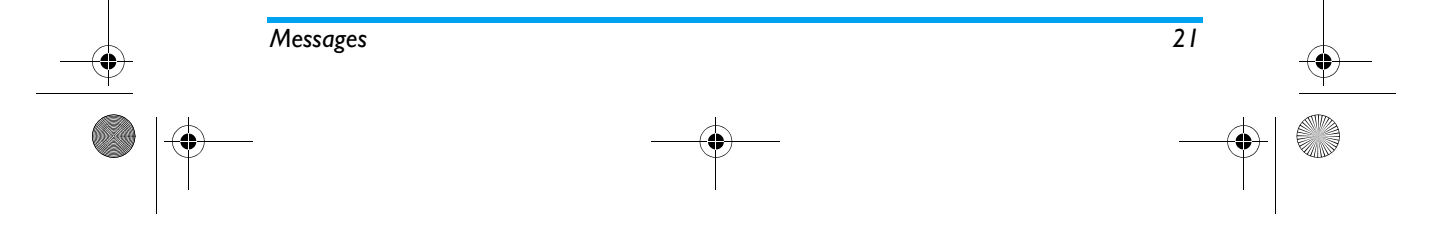

*Languages* Set language for the broadcast message to be received.

*Channel settings* Define the channel for broadcast messages.

 $\overline{X700}$  En Book.book Page 22 Thursday, November 6, 2008 6:42 PM

## **5. Contacts**

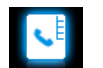

Contacts are stored in one of the two availablephonebooks: SIM phonebooks (located on your SIM card, by which the number of entries you can store depends on the card capacity) or the Smart Phonebook (located on your phone, which allows you to store up to 1000 names). New contacts will only be added to the phonebook you have selected.

#### **Add or edit contacts**

#### *Add a contact to Smart Phonebook*

 For contacts on the Smart Phonebook, you can add detailed information, like home number, office number, and identifying features, like contact pictures and ringtones.

1. Go to *Contacts* > *Advanced*: In *Choose contacts list* <sup>&</sup>gt;*Default contact location*, select *Phone*;

In *Select contact information*, select the items to be defined for the new contact.

2. On the idle screen, enter the phone number you wish to save. Select L*Options* <sup>&</sup>gt;*Save*:

*Name*: Press ,*Edit* to go to the editing screen. To select input methods, press  $\equiv$  repeatedly; long press  $\Box$  to turn T9 input on or off. Press <sup>R</sup>*Back* to exit the input mode, if necessary. Press ,*Done* to finish editing. *Mobile number*: Enter the mobile number.

- 3. Add details as desired in other fields.When selecting the contact picture, ringtone or caller group, press < or <sup>&</sup>gt;.
- 4. Select L*Done* to save.

#### *Add a contact to SIM phonebooks*

- 1. Go to *Contacts* <sup>&</sup>gt; *Advanced* > *Choose contacts list* <sup>&</sup>gt;*Default contact location*. Select *SIM*.
- 2. Follow Step 2 under "Add a contact to Smart Phonebook".

#### *Edit a contact*

- 1. Go to *Contacts* > *View contacts*.
- 2. Select your desired contact (see "Search for a contact").
- 3. Press L*Options* <sup>&</sup>gt;*Edit* to edit the name, phone number, or details.

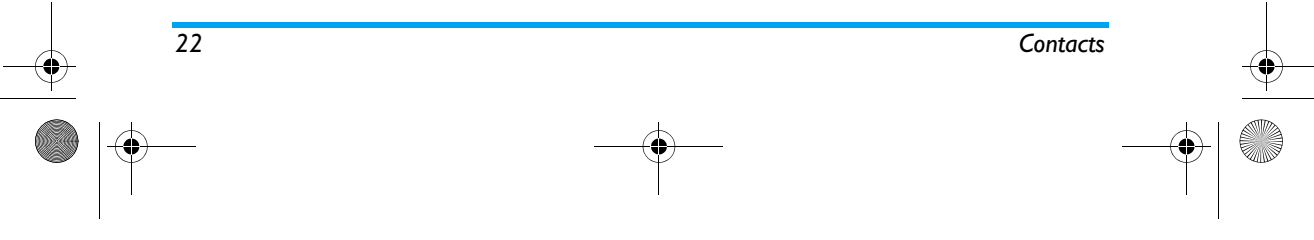

X700\_En\_Book.book Page 23 Thursday, November 6, 2008 6:42 PM

#### **Search for a contact**

- 1. Go to *Contacts* > *Advanced* > *Choose contacts list* <sup>&</sup>gt;*Default contact list.* Select your desired phonebook*.*
- 2. Go to *Contact* > *View contacts*.
- 3. To search for a contact, enter the contact information in full or part. Press  $\hfill\blacksquare$  repeatedly to select an input
	- method.

#### **Manage your contacts**

You can copy or move your contact entries between the two phonebooks. Also, you can group your contacts as Family, Friends, Business and others as you like. For different groups, you can use different ringtones and contact pictures for identification, and send messages to a group.

#### *Copy, move or delete a contact*

- 1. Go to *Contacts* > *View contacts*.
- 2. Select a desired contact (see "Search for a contact").
- 3. Press <sup>L</sup>*Options* to select *Delete*, *Copy to phone*/*SIM*, or *Move to phone*/*SIM*.

#### *Copy, move or delete multiple contacts*

- 1. Go to *Contacts* > *View contacts*.
- 2. Press <sup>L</sup>*Options* > *Select multiple* > *Copy to phone*/*SIM*, *Move to phone*/*SIM*, or *Delete selected contacts*.
- 3. Select *Select all* or *Select one by one* to display a fully checked or unchecked contacts list.
- 4. Press  $\circledcirc$  to check or uncheck your selection.
- 5. Press  $\equiv$  to confirm.

#### *Copy, move or delete all contacts*

- 1. Go to *Contacts* > *Advanced*.
- 2. Press + or to select *Copy to SIM*/*phone*, *Move to SIM*/*Phone*. or *Delete all contacts.*

#### *Group contacts on the Smart Phonebook*

- 1. Go to *Contacts* <sup>&</sup>gt;*View groups*.
- 2. Select a group. You can rename the group, select a ringtone and a contact picture, and add contacts to *Members List*.

#### **Special number**

This menu allows you to keep a list of useful numbers such as own numbers, service numbers, and emergency numbers.

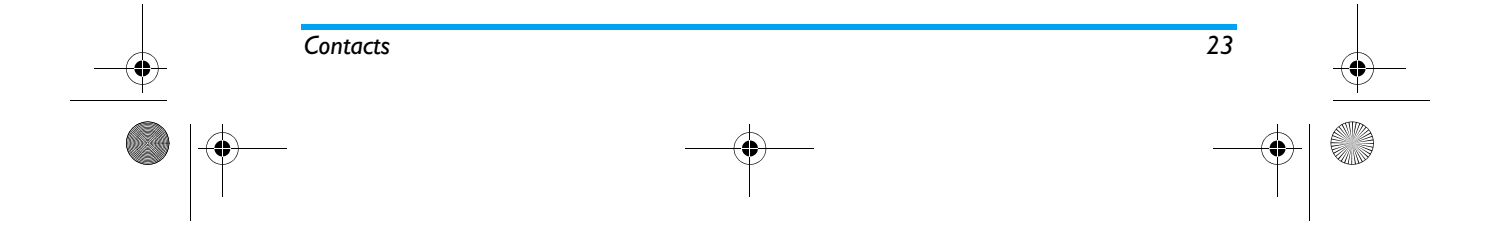

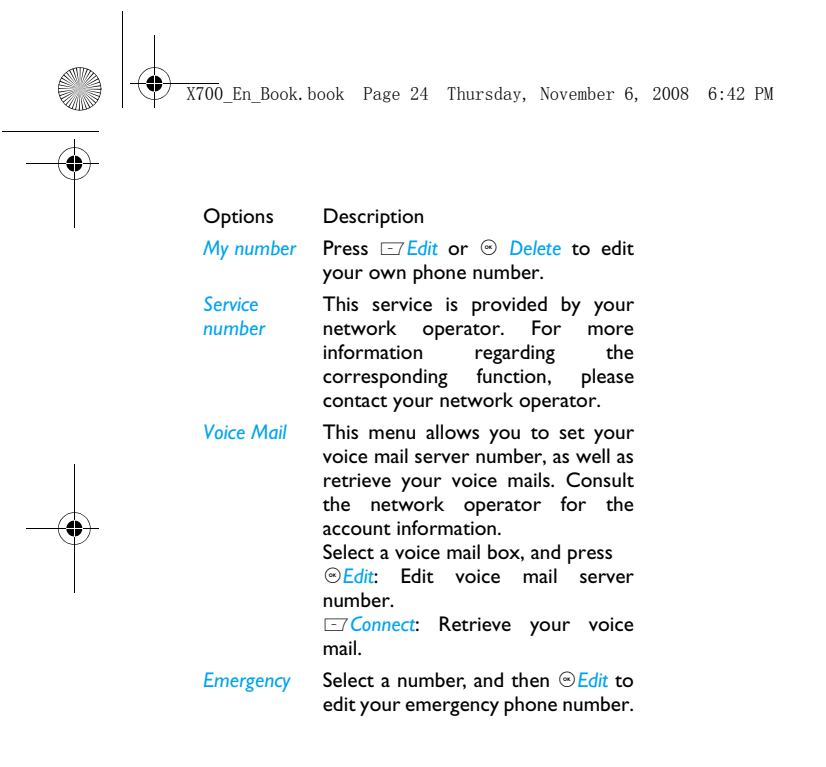

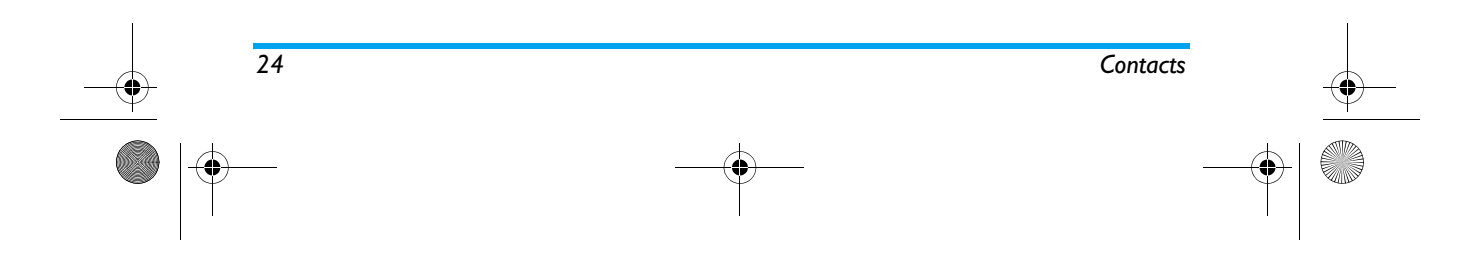

 $\overline{X700}$  En Book.book Page 25 Thursday, November 6, 2008 6:42 PM

### **6. Business**

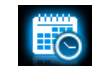

#### **Use your business organizer**

You can add your new tasks to the phone. Such todo tasks are marked in your calender. You can always check your calendar and remind yourself as desired.

#### *Create your to-do list*

- **1.** In *Business* > *Calendar*, select a date in the calendar, and press L*Options* <sup>&</sup>gt;*Add task* to add a kind of task.
- 2. To keep yourself reminded, do the following:
- *Note* Add a note about the task. Press ,*Edit* to edit the task. On the edit screen, press <sup>L</sup>*Template* to use the preset note.
- *Alarm* Press < or > once or more to turn the alarm on, have it sound 5,15 or 30 minutes before the specified time, or turn the alarm off.

*Repeat* Press < or > once or more to repeat the alarm at the specified time once, everyday, weekly or monthly. To repeat the alarm at certain days, press < or > to select *Customize*, - and <sup>&</sup>lt; or > to select a weekday or weekend, and press  $\, \circledast \,$  to turn the alarm on or off on the certain day.

At the set time, the task note appears as a new event on the idle screen.

#### *Check your calendar*

After creating your to-do lists, you can check your calendar in day, weekly, or monthly views. In *Business* <sup>&</sup>gt;*Calendar*, press <sup>L</sup>*Options* or ,*View*. You can also create your to-do list in the calendar

of different views.

#### *Edit your to-do list*

- **1.** In *Business* <sup>&</sup>gt;*Calendar*, press <sup>+</sup>, -, <, and > to select a to-list list.
- 2. Press,*View* to enter the Task list. Press<sup>L</sup>*Options*, and you can do the following:
- *Add*Add a task.
- *Delete*Delete the selected task.

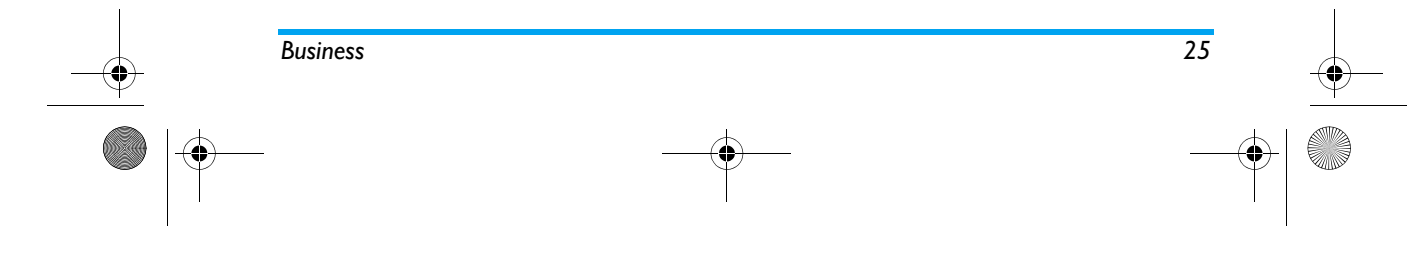

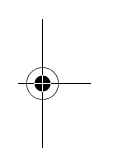

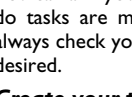

#### $\overline{X700}$  En Book.book Page 26 Thursday, November 6, 2008 6:42 PM

- *Delete all*Delete all the tasks.
- *Send vCalendar*Send the task as a message.
- 3. **To delete the task that has passed the set time,** go to *Business* <sup>&</sup>gt;*Calendar*, and select <sup>L</sup>*Options* <sup>&</sup>gt;*Delete expired tasks.*

#### **Use your memo**

You can use this phone to record your text or sound memos.

#### *Display a text memo on the idle screen*

- **1.** In *Business* <sup>&</sup>gt;*Quick note*, enter your memo. To select input methods, press  $\equiv$  repeatedly; long press  $\equiv$  to turn T9 input on or off.
- 2. Press <sup>R</sup>*Back* to exit the input mode, if necessary. Press ,*Done* to finish editing. On the idle screen, you will see the text memo.

#### *Record a sound memo*

You can make your own recording, and share it with your friends via the MMS, E-mail, or Bluetooth. Also, you can use the recording as the ringtone of incoming calls or a contact.

#### **Make recording**

- **1.** Go to *Business* > *Sound recorder*.
- **2.** Press  $\textcircled{\scriptsize{\circ}}$  or  $\textcircled{\scriptsize{\text{}}Z}$  Options > Record to start/pause recording.
- **3.** Press  $\textcolor{red}{\textstyle \sum \text{Stop}}$  to stop recording. A file name is generated.
- 4. Edit the file name as desired. To select input methods, press  $\equiv$  repeatedly; long press  $\blacksquare$  to turn T9 input on or off.
- **5.** Press L*Done* to save the recording.

#### **Append recording to a file**

- **1.** Select the desired file.
- **2.** Press <sup>L</sup>*Options* <sup>&</sup>gt;*Append*. The new recording is added to the file.

#### **Edit recording files**

- **1.** Select the desired file.
- 2. Press <sup>L</sup>*Options* to select *Rename*, *Delete*, or *Delete all*.

#### **Send an audio file**

- **1.** Select the desired file.
- **2.** Press <sup>L</sup>*Options* <sup>&</sup>gt;*Use* to send the audio file via the MMS, E-mail, or Bluetooth.

#### **Set your recording as a ringtone**

- **1.** Select the desired file.
- **2.** Press <sup>L</sup>*Options* <sup>&</sup>gt;*Set as ringtone.*
- The recording is added to your ringtone file list.

*26 Business***Business**  X700\_En\_Book.book Page 27 Thursday, November 6, 2008 6:42 PM

The ringtone of your incoming calls is changed to the recording. To change the ringtone, see "Adjust ring settings to different scenes" on page 43. To use the ringtone for contacts, see see "Add a contact to Smart Phonebook" on page 22 or see "Group contacts on the Smart Phonebook" on page 23.

#### **Use your business assistant**

#### *Alarm*

You can set up to five alarms.

#### **To set an alarm,**

- **1.** Check that your clock is correctly set (see "Set clock" on page 8).
- 2. Go to *Business* > *Alarm*. The screen of alarm list appears.
- 3. Select an alarm, and press ,*Edit* to enter the alarm setting screen.

*Set time*: Set the alarm time.

*Repeat*: Repeat the alarm once or on some of the weekdays or weekends. To repeat the alarm at certain days, press < or > to select *Customize*, - and < or > to select a weekday or weekend, and press  ${}^{\circ}\!\!\circ$  to turn the alarm on or off on the certain day. *Audio options*: Select an alarm tone.

*Snooze*: Select an alarm interval: *Off*, *2*, *5*, or *10* minutes.

- 4. Select <sup>L</sup>*Done* when you finish setting the alarm.
- 5. To turn off an alarm, select an alarm and press <sup>L</sup>*Off*.

#### **To use an alarm,**

On the set alarm time, your alarm sounds. Select *Stop*: The alarm stops. If you have selected repeat mode for the alarm (see "To set an alarm"), it will sound again at the set time.

Select *Snooze*: The alarm will sound again after the set *Snooze* interval. You can select *Snooze* three times.

*The alarm clock will ring even if your mobile phone is switched off, will not ring or vibrate if the Profiles is set to silence, and will only vibrate if the Profiles is set to Meeting.*

#### *World clock*

You can display two clocks on the idle screen, one showing your local time and one the time of your destination.

**1.** Go to *Settings* <sup>&</sup>gt;*General* > *Time & date*. Check that *Display time* is set to *Analog clock* or *Digital clock*.

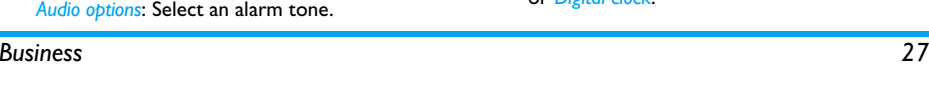

#### $\overline{X700}$  En Book.book Page 28 Thursday, November 6, 2008 6:42 PM

#### 2. Go to *Business* > *World clock*. *Clock status:* Press < or > to choose to turn onthe international clock.

*Local setting/Foreign setting:* Press ,, and then <sup>&</sup>lt; or > repeatedly to select a city. Press

<sup>L</sup>*Options* to turn *Daylight saving* on or off.

*Alarms, reminders, programmed events are time zone independent! If you set an alarm or an event at 9:00 AM in time zone A, it will still ring or be due at 9:00 AM if you change to time zone B.*

#### *Business card reader*

This menu allows you to collect the business cards information by directly scanning the business card contents into *Contacts*.

#### **1.** In *Business* > *Business Card Reader*,

adjust the lens of your camera. Make sure that the business card is within viewing frame. To adjust the focus: press the side Camera key gently;

To capture the business card: press down the camera key.

The recognition result is displayed on the screen.

2. Edit the information as desired.

3. Press L*Done* to save the result. A new contact is created in your phonebook.

#### *Text reader*

This menu allows you to view the text file (.txt file) saved in the phone or memory card. To read a text file on your phone, copy and save the file to *My files*  > *Others* > *Ebook*.

To display the file correctly, select your desired file, and press L*Options* > *View settings* > *Encoding*. Select the encoding suitable to your language. To clear the files created by the system during ebook reading, press L*Options* <sup>&</sup>gt; *Cleanup bookshelf* 

#### *Others*

### **Calculator:**

Enter figures by using the the numeric keypad. Press <sup>+</sup>, -, <sup>&</sup>lt;, > or ,*Ok* to select "+", "-", "/", "x"or "=" for your calculation. Press  $\quad \text{or} \quad$  to enter a decimal point.

#### **Currency converter:**

Convert between different currencies based on exchange rates.

**1.** In *Business* > *Currency converter*, enter your exchange rate in *Rate*. Press L*Done* to confirm.

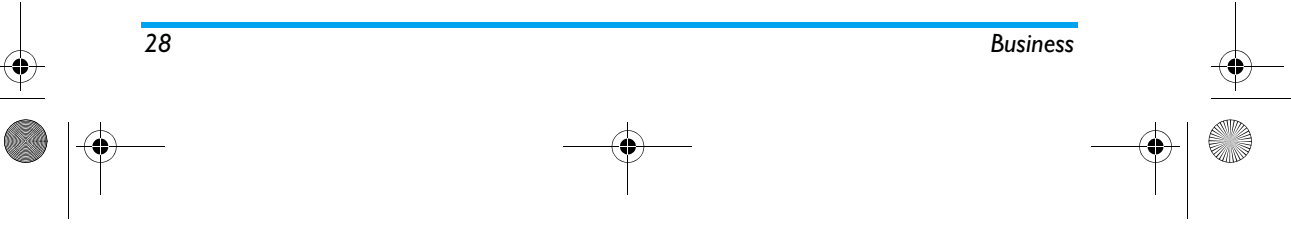

 $\overline{X700}$  En Book.book Page 29 Thursday, November 6, 2008 6:42 PM

2. Enter the sum of money in *Local*. Press L*Done*. You will get the result in *Foreign*.

*The result of the calculator is indicative only. The calculation accuracy is 10 decimal places. The result is then truncated after the 10th decimal digit for the next operation.*

#### **Stopwatch**

Use the stopwatch for your timing needs. In *Business* > *Stopwatch*,

- Press  $\circledcirc$  to start timing.
- Press <sup>L</sup>*Pause*/*Continue* to pause or resume.
- Press  $\circledcirc$ Rest*art* to reset the timer.
- Press *<u>Back</u>* to exit.

#### **Firewall**

Use the firewall to reject the incoming calls or messages from those included in the blacklist. *Activation:* Turn the firewall mode on or off. *Blacklist:* Edit a list of phone numbers. You can reject all the calls or messages from such numbers.

#### **To add a phone number from your phonebook,**

- **1.** Go to *Contacts* > *View contacts*.
- 2. Press <sup>L</sup>*Options*, and select *Add to blacklist*.

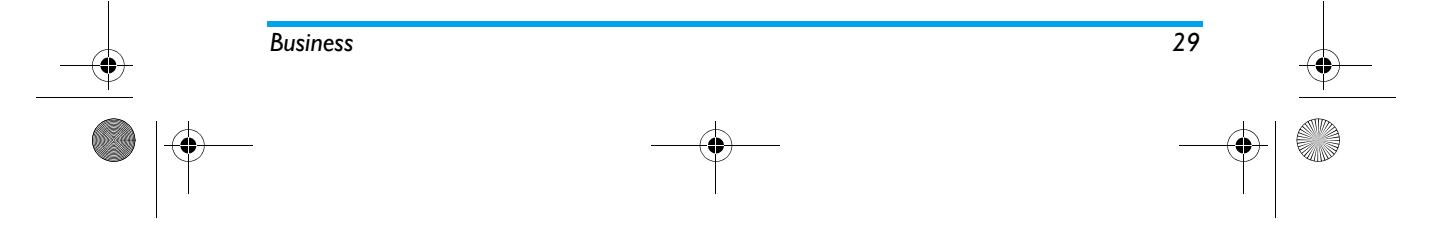

X700\_En\_Book.book Page 30 Thursday, November 6, 2008 6:42 PM

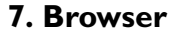

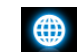

You can use this function to browse the Internet. Consult your network operator for the service subscription, data account information, and WAP settings.

#### **Manage your browser**

In *Browser* > *Settings*,

*WAP profile*: Define or select your Internet access settings.

*Browser options*: Define the time for an access attempt, choose whether to show images on web pages.

*Clear cache*, *Clear cookies*: Clear the history and cookies of the browser.

#### **Access web sites**

You can access a web site in different ways: *Home*: Save a web page as your homepage. *Bookmarks*: Save a website as a bookmark. In this way, you save and quickly access your favorite websites, and forward them in your messages (see "Create messages" on page 15).

*Enter address*: Enter a web site address. *History*: Access a web site you visited before.

#### **Enable/disable push messages**

WAP push messages are specially formatted SMS messages that contain a URL. With such a URL, you can connect to a web site address through the WAP browser of your phone.

To enable or disable the function, go to *Browser* <sup>&</sup>gt; *Settings* > *Settings* > *Push message settings*.

#### **STK**

The availability of the features in this menu depends on whether or not your SIM card supports STK. If your SIM card supports STK function, the STK menu will be displayed on the screen.

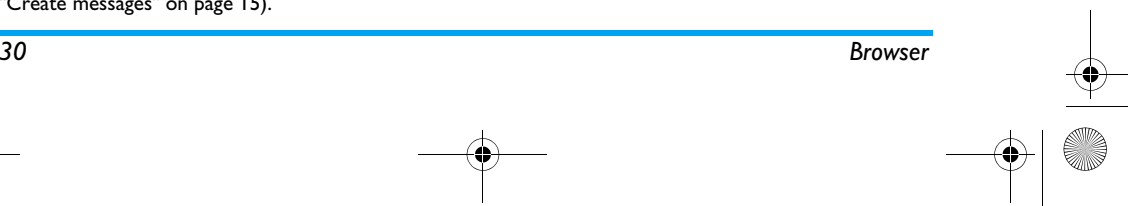

X700\_En\_Book.book Page 31 Thursday, November 6, 2008 6:42 PM

### **8. Camera**

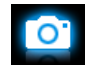

Your mobile phone features a digital camera that allows you to take pictures (up to 3.2 Mega pixels) and record short video clips.

#### **Camera**

#### *Take photos*

On the idle screen, long press the camera key, or go to *Camera* <sup>&</sup>gt;*Camera*.

- Press the camera key gently to focus. A blue square appears. Hold down the camera key until the auto focus is completed and picture captured.
- Press < or <sup>&</sup>gt; to decrease or increase the brightness.
- Press the side volume to zoom out or in (image size equal to or smaller than  $640 \times 480$ )
- To select your desired photo settings, and storage location, press  $\equiv$  ; to return to the default settings, select L > *Restore*.
- Your selected settings are shown as icons on the screen.

• Press + or - to switch between the camera andvideo modes.

#### *View photos*

Your photos are saved to *My files* <sup>&</sup>gt;*Phone* or *Memory card* > *Pictures*. Go to the file folder, and press <sup>L</sup>*Options* to select your browsing and editing options.

To use a photo as wallpaper or contact picture, select the photo, and press <sup>L</sup>*Options* <sup>&</sup>gt;*Use*. The photo is set to the wallpaper of the external/ internal display, or the contact picture of a contact in your Smart Phonebook (see "Add a contact to Smart Phonebook" on page 22).

#### **Video**

#### *Videorecording*

#### In *Camera* > *Video*,

- Press  ${}^{\circ}\!\!\circ$  to start or stop video recording.
- To select your desired video recorder settings, video file settings, and storage location, press  $\boxdot$  ; to return to the default settings, select  $\boxdot$  > *Restore*.
- Press < or <sup>&</sup>gt; to decrease or increase thebrightness.
- Press + or to switch between the camera andvideo modes.

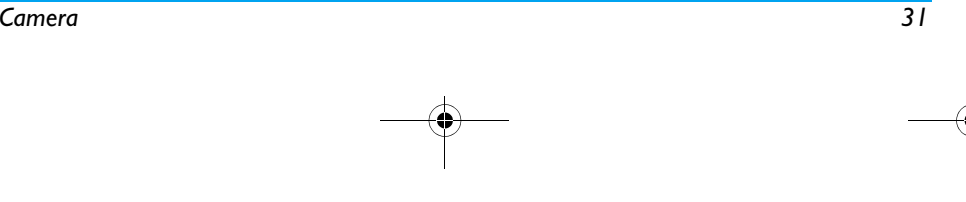

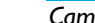

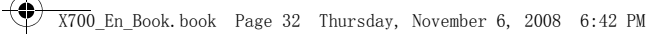

#### *Play video clips*

**STAR** 

 $\overline{\clubsuit}$ 

Your video recording is saved to *My files* > *Phone* or *Memory card* > *Videos*. To play a video clip, select the file in the folder.

- Press  $\circledcirc$ *Play* to start or pause playback.
- Long press < or > to search backward or forward.
- Press  $\,\Xi\,$  to stop playback and return to the previous menu.

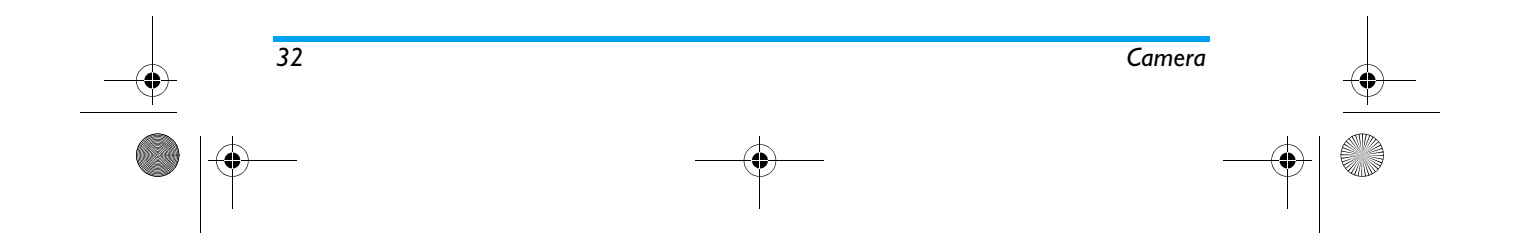

 $\overline{X700}$  En Book.book Page 33 Thursday, November 6, 2008 6:42 PM

### **9. Entertainment**

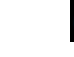

#### **Java**

Your mobile phone features a Java run-time environment, which allows you to run Java applications, such as games downloaded from the network.

The first time you launch Java, a message appears to alert you that the installation and configuration of Java will take several moments.

#### *Install Java games and applications*

You can download Java games and applications from the Internet to your phone via the WAP, or install them from PC via the supplied USB cable.

Consult your network operator for the services.

When installing games via a USB data cable, make sure that the application files are under the same file folder as the .jar and .jad files.

### *Run Java games and applications*

Your phone is preloaded with some Java games and applications. Select your desired program, and press ,*Launch* to start it.

To run some Java applications on your phone, you may need to adjust the Java settings.

- **1.** In *Entertainment* > *Java*, select the application to be launched.
- **2.** Press L*Options* > *Settings*, and select your option as needed:

*Network access*: permission to network access

*Auto invocation*: permission to launch the MIDlet automatically

*Messaging*: permission to send and receive messages

*Multimedia*: permission to photographing, or sound/ video recording

*Read user data*: permission to read your data, like contacts and calendar entries

*Write user data*: permission to write your data

*Local connectivity*: permission to local connectivity, like the Bluetooth connectivity.

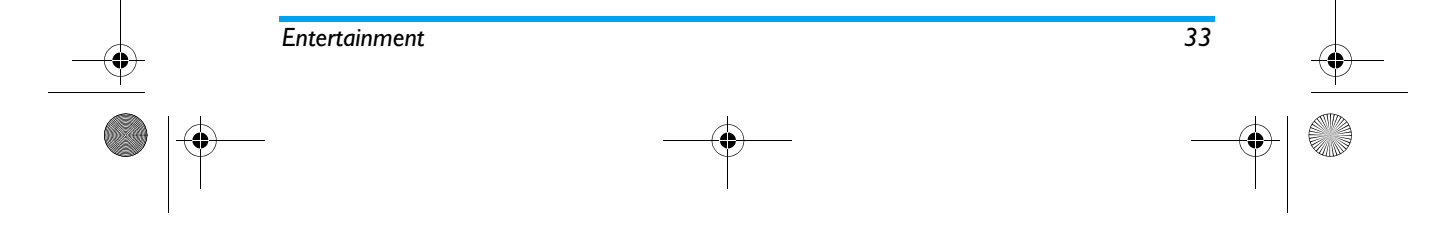

 $\overline{X700}$  En Book.book Page 34 Thursday, November 6, 2008 6:42 PM

### **10. Media player**

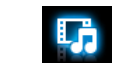

#### **Music player**

Save MP3, WMA, AAC, MID, AMR and WAV music files under the *Audio* folder on your phone or memory card. You can play the music on your phone.

#### *Create your music library*  **Edit music files on your PC**

- **1.** Run Windows Media Player (or other music management program) on your PC.
- **2.** To add music files, click *Media Library* on the left menu, and then click *Add* on the top menu.
- **3.** On the left pane, select *All Music*. On the right pane, all the music files you added are displayed.
- **4.** Click *Title*, *Artist*, *Album* to edit them as desired.

*Operations may vary according to music management software or Windows Media Player versions. Consult the help file of the software.*

#### **Transfer music files from PC to your phone**

- **1.** Use the supplied USB data cable to connect your phone with the PC. Select *Mass storage* on your phone.
- **2.** Copy the music files from the PC to the *Audio* folder on your phone or memory card (see "Insert Micro-SD card (memory card)" on page 9).
- **3.** Remove your phone (a USB mass storage device) from the PC safely.
- **4.** On your phone, go to *Media player* <sup>&</sup>gt;*Music player* <sup>&</sup>gt;*Settings* > *Update list*. All the music files are transferred.

#### *Play music*

The music files are organized in two folders on the phone or memory card. *Tracks*: all the songs on your phone. *Artists*: songs sorted by artist.

#### **Play music files**

- **1.** If you have inserted a memory card on your phone, select your music source in *Media player* <sup>&</sup>gt;*Music player* <sup>&</sup>gt;*Settings* > *Music source*: *Phone* or *Memory card*.
- **2.** Select your desired song in a folder. You start playback from the song. On the

*34 Media player*

#### $\overline{X700}$  En Book.book Page 35 Thursday, November 6, 2008 6:42 PM

playback screen, the file information and selected playback settings are displayed.

**3.** To select your plackback settings, Press L*Options: Set as ringtone*: Set current song as the

ringtone of incoming calls.

*Play In Background*: Continue to play music after exiting the music player.

*AddToPlayList*: Add current song to a selected playlist.

*Repeat one*: Play current file repeatedly.

*Repeat all*: Play all the files in the folder repeatedly.

*Shuffle On*: Play music files in the folder randomly.

Press L*Options* <sup>&</sup>gt;*Equalizer* to select sound settings suitable to your songs.

**4.** During playback (on the playback or idle screen),

If necessary, select *Now playing* on the *Music player* screen to go to the playback screen.

- $\odot$ : press to start and pause playback
- <sup>&</sup>lt; or >: press repeatedly to select a song
- <sup>&</sup>lt; or >: long press to select a section within a
	- song

 $\overline{\phantom{a}}$  or  $\overline{\phantom{a}}$ : adjust the volume *<u>Back</u>***: return to the previous menu**  $\sqrt{s}$ : press to go to the idle screen

**To continue to play music after exiting the music player,** 

go to *Media player* <sup>&</sup>gt;*Music player* <sup>&</sup>gt;*Settings* > *Music in background,* and select *Ask first* or *Always*.

**To turn off the music player on the idle screen,** 

press ), and then ,*Yes*.

*When listening to music, adjust the volume to a moderate level. Continuous exposure to high volume may impair your hearing.*

#### **Create playlists**

You can create up to 10 playlists for songs that you wish to play at this time. Your last played songs are saved to *Playlist* > *Last played*.

- **1.** Select your desired song.
- **2.** Press <sup>L</sup>*Options* <sup>&</sup>gt;*AddToPlayList*. Existing playlists are displayed.
- **3.** To create a new playlist, press  $\Box$  Create, and assign a file name to the playlist. Repeat Step 1 and 2.
- **4.** Select the playlist where you add the song. The song is added to the selected playlist.

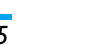

*Media player 35*

 $\overline{X700}$  En Book.book Page 36 Thursday, November 6, 2008 6:42 PM

#### **FM radio**

#### *Tune to a radio station*

 To tune to a radio station, always plug the supplied headset into your phone.

• **Auto tune**: In *Media player* > *FM radio*, press <sup>L</sup>*Options* > *Auto presets*. The radio frequency scanning starts automatically. Up to nine available radio stations are saved to *Channel list*. The first preset radio station starts to play. Press ,*Channel* to select your desired station from *Channel list*. If necessary, press R*Back* to go to the playback screen.

On the radio playback screen, press  $\star$  to enable the auto search function. The auto search iconlights up. Press < or > to start the auto tuning to the next available station.

• **Manual tune**:

Press <sup>L</sup>*Options* > *Manual input* to enter your desired radio frequency;

On the radio playback screen, press  $\star$  to disable the auto search function. The auto search icondims. Press < or > repeatedly for fine tuning.

#### *Edit the channel list*

 You can assign a preset to a certain location. When pressing the numeric key on the radio playback screen, you tune to the station immediately.

- **1.** In *Media player* > *FM radio*, press ,*Channel* toenter the channel list.
- **2.** Press + or to select a location for your preset (Location 1 to 9 corresponding to numeric keys  $\equiv$  to  $\equiv$  ).
- **3.** Press  $\circledcirc$  Edit to edit the channel list: *Channel name*: Name or rename the channel.*Frequency*: Enter your desired frequency. The old frequency in the location is replaced.
- Or
- **1.** Tune to your desired station (see "Tune to a radio station").
- **2.** On the radio playback screen, long press your desired numeric key.

Current station is save to the location(corresponding to the numeric key) in *Channel list*.

**3.** To edit the channel name, press  $\circledcirc$  Channel to select a channel. Press ,*Edit* to edit thechannel name.

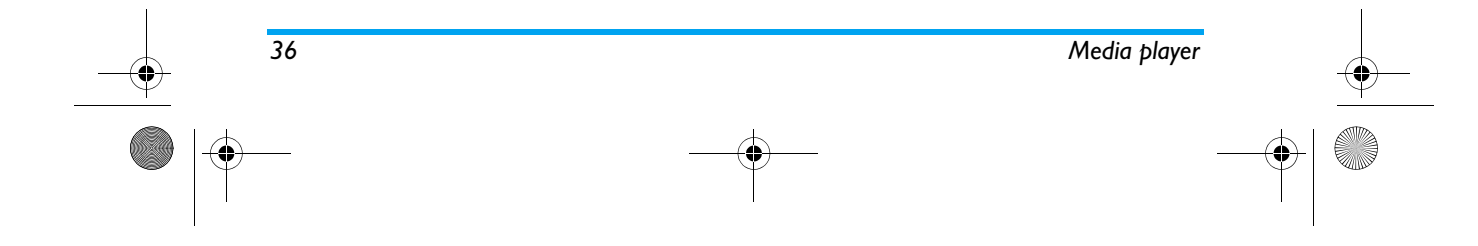

#### $\overline{X700}$  En Book.book Page 37 Thursday, November 6, 2008 6:42 PM

#### *Listen to a radio station*

- **1.** Go to *Media player* > *FM radio*.
- The last played station starts to play.
- **2.** Tune to your desired station (see "Tune to a radio station"). Or on the playback screen, press a numeric key to select a preset station.
- **3.** On the radio playback screen, press **Lack** *D*<sub>btions</sub> to select your playback settings. *Play In Background*: Turn it on to play the radio after exiting *Media player* > *FM radio*. The station information appears on the idle screen. *Loud speaker*: Turn it on to listen to the radio through the speaker.
- **4.** On the radio playback screen or idle screen, press - to pause or resume radio playback.
- **5.** To turn off the radio, select <sup>L</sup>*Options* <sup>&</sup>gt;*Turn Off Radio* on the radio playback screen, or press  $\small \mathcal{I}$  , and then  $\mathcal \odot$  on the idle screen.
- **6.** To return to the idle screen during playback,  $\mathsf{press}/\sqrt[\infty]{\mathbb{R}}$  .

#### *Record radio programs*

- You can record a radio program when listening to it.
- **1.** On the radio playback screen, press <sup>L</sup>*Options* <sup>&</sup>gt;*Record* to start recording.
- **2.** Press  $\equiv$  to pause or resume recording. Press  $\Box$  to stop recording. A file name is generated for the recording file. Edit the file name as desired, if necessary.
- **3.** Press  $\equiv$  Save to save the file. You can find the recording file under *My files* <sup>&</sup>gt; *Phone* or *Memory card* > *Audio*.

#### *RDS (dependent on the radio station service)*

The feature RDS (Radio Data System) is a service that allows FM stations to send additional information along with the regular FM radio signal. When you are listening to an RDS station, received text information rolls on the screen, including station name, program type (for example, News, Sports, and Info), and frequency. A pop-up window appears when radio text messages are received.

**To enable the RDS reception of your phone,** 

• In *Media player* > *FM radio*, press <sup>L</sup>*Options*. Select *RDS*, and then *On*.

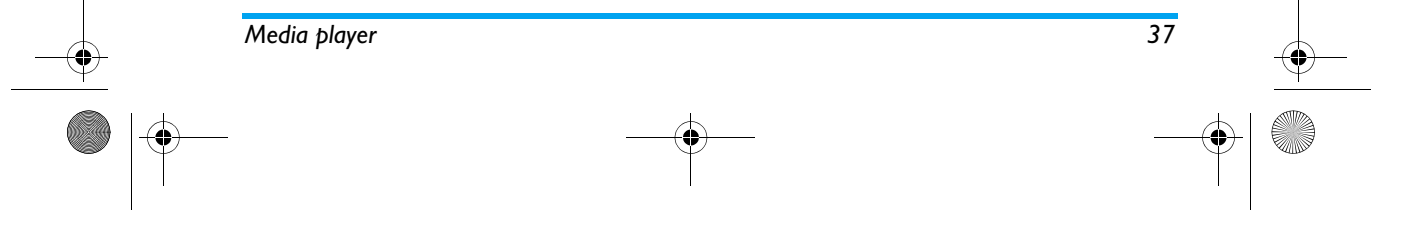

 $\overline{X700}$  En Book.book Page 38 Thursday, November 6, 2008 6:42 PM

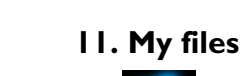

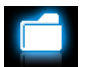

On the phone, all the files are stored under the folders of the phone memory or memory card.

#### **Find your files**

- **1.** Go to *My files*.
- **2.** Select *Phone* or *Memory card*, if you have install a memory card on your phone. *Pictures*: for photos, .jpg files and others *Videos*: for video files, and others *Audios*: for audio files, like sound recording,

radio recording, music files, ringtones, and others *Others*: for all other files, like Ebook, and files

received via the MMS, E-mail or Bluetooth If necessary, open a folder, and press *CDptions* to select your view settings: *Sort*: Show files in the order of name, type,

time or size.

### **Manage your files**

#### *Create sub-folders*

You can create sub-folders under the folders (like *Pictures*, *Video*, *Audio* and *Others*) or an existing subfolder.

- **1.** Select a folder or sub-folder under which you wish to create a folder.
- **2.** Press <sup>L</sup>*Options* <sup>&</sup>gt; *New folder*.
- **3.** In the Edit screen, enter a file name. If necessary, press  $\equiv$  repeatedly to select input methods, and long press  $\bm\varpi$  to turn the T9 input on or off.
- **4.** Press  $\circledcirc$  > Done. A sub-folder is created.

#### *Manage your files*

You can copy and move, delete, or rename your files.

- **1.** Select a file under a folder.
- **2.** Press <sup>L</sup>*Options* to select your desired option.
- **3.** To copy or move a file, select the desired folder, and press

,*Done*: Move or copy the file to current folder or sub-folder.

<sup>L</sup>*Open* <sup>&</sup>gt; <sup>L</sup>*Options* <sup>&</sup>gt; *Open*: Open a subfolder under current folder/sub-folder.

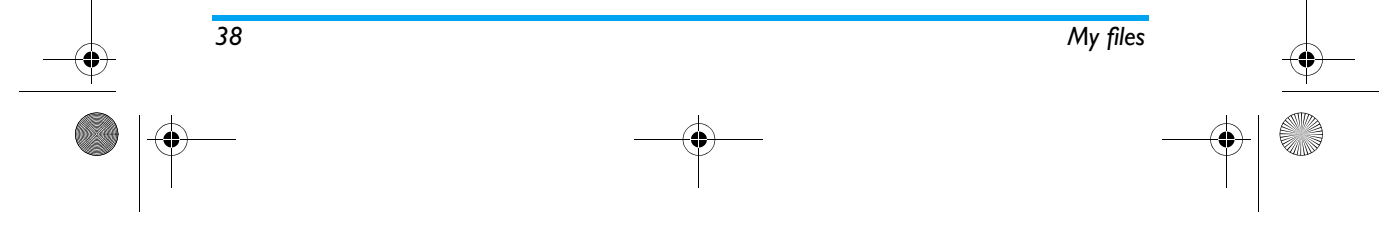

#### $\overline{X700}$  En Book.book Page 39 Thursday, November 6, 2008 6:42 PM

<sup>L</sup>*Open* <sup>&</sup>gt; <sup>L</sup>*Options* <sup>&</sup>gt; *Create*: Create a subfolder under current folder/sub-folder.

- **To copy, move, or delete multiple files,**
- **1.** In a file folder, press <sup>L</sup>*Options* <sup>&</sup>gt; *Select multiple*, and select your desired option.
- **2.** Select *Select all* or *Select one by one* to display a fully checked or unchecked contacts list.
- **3.** Press  $\odot$  to check or uncheck your selection.
- **4.** Press  $\equiv$  to confirm.

#### **Share your files**

You can share your audio and video files with others via the MMS, E-mail, or Bluetooth. For picture files, you can also use them as contact pictures or wallpaper.

- **1.** Select your desired audio or video file, and press <sup>L</sup>*Options* <sup>&</sup>gt; *Use*.
- **2.** Select the option to send the file via the MMS, E-mail, or bluetooth. If you send your files via the bluetooth, check
	- your Bluetooth connection first. (see "Bluetooth" on page 42 )

#### **To use a picture file as contact picture or wallpaper:**

Select the photo, and press <sup>L</sup>*Options* <sup>&</sup>gt;*Use*. The photo is set to the wallpaper of the external/ internal display, or the contact picture of a contact in your Smart Phonebook (seesee "Add a contact to Smart Phonebook" on page 22).

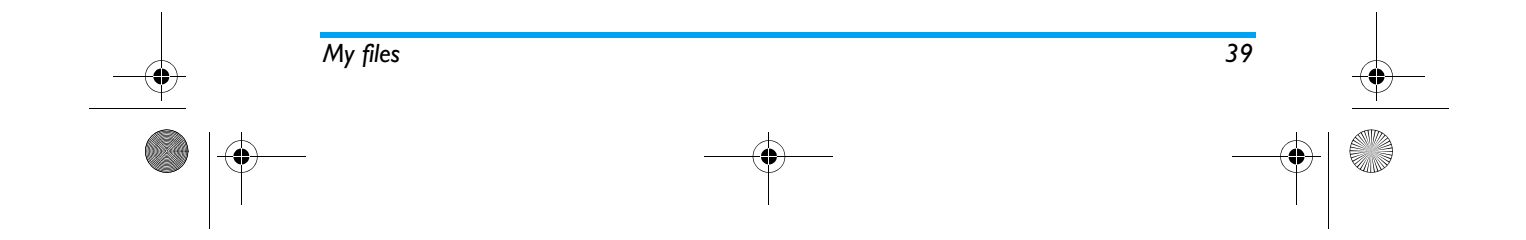

X700\_En\_Book.book Page 40 Thursday, November 6, 2008 6:42 PM

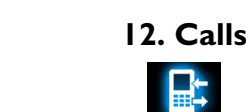

### **Call options**

*Minute* 

This menu allows you to set call-related options.

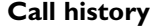

You are provided with the records about your incoming and outgoing calls.

Go to *View calls* to check your call history. You can reply to such calls or add such contacts to your phone book. Go to the call list, select the contact or phone number, and press L*Options* to select your options.

Go to *Clear history* to clear your call history as desired.

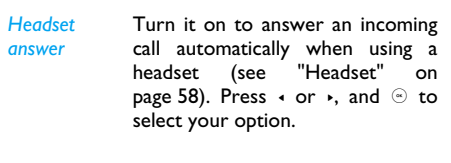

*Any key answer* Turn it on to answer an incoming call by briefly pressing any key ( except for  $\boxed{\cdot}$ ,  $\boxed{\cdot}$  and the side volumn key). Press  $\cdot$  or  $\cdot$ , and  $\odot$  to select your option.

*reminder* Get reminded after the specified call time span once or repeatedly.

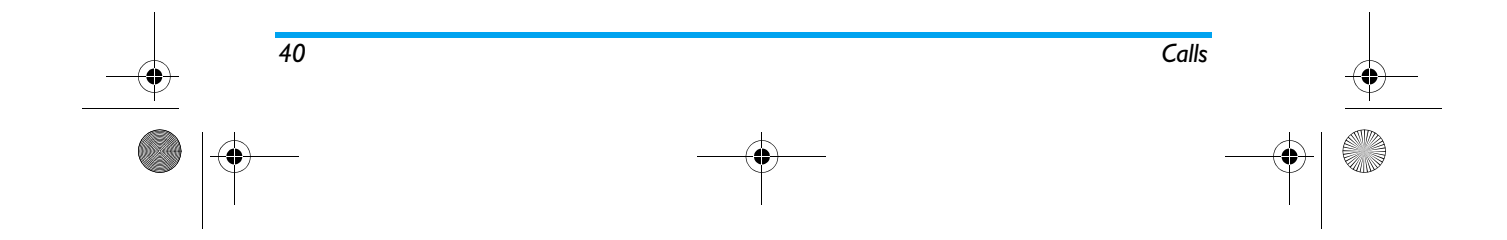

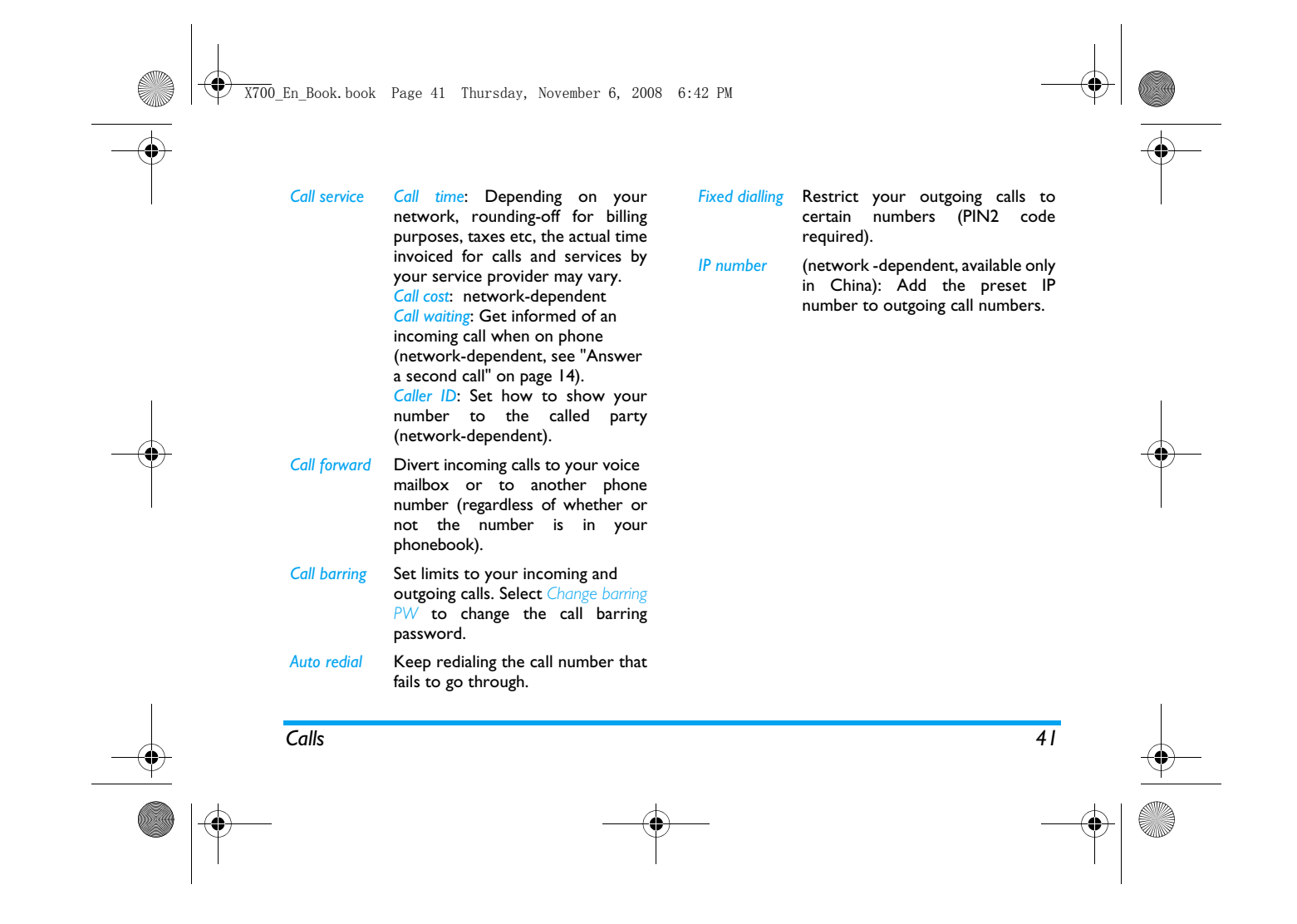

 $\overline{X700}$  En Book.book Page 42 Thursday, November 6, 2008 6:42 PM

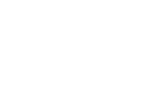

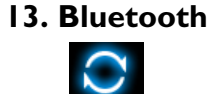

#### **About Bluetooth**

Your phone supports Bluetooth wireless technology, allowing connection to a compatible Bluetooth device within 10 meters. The Bluetoothconnection can be subject to interference from obstructions such as walls or other electronicdevices.

Before you can apply Bluetooth, make sure the other device supports Bluetooth function by contacting the device's manufacturer or its accompanied documentation.

#### **Connect to a Bluetooth device**

- 1. Go to *Bluetooth > Power*. Press  $\circledcirc$  if necessary, to turn on the bluetooth function.
- 2. Select *Find devices* to start searching for available Bluetooth devices.
- A list of available Bluetooth devices appears.
- 3. Select the device you wish to connect.
- 4. Enter your Bluetooth password (0000 by default) to start connecting.

*42 Bluetooth*

The connection is made if your connection request is accepted by the other device.

#### *To connect to a device you connected previously,*

- 1. Go to *Bluetooth* > *My device*.
- 2. Select the device, and press  $\circledcirc.$
- The connection is made if the device is available for a connection.

## **Get connected by a Bluetooth device**

- 1. Go to *Bluetooth* > *Settings*: *My name*: Edit the name of your phone. *Visibility*: Turn it on to make your phone visible to other Bluetooth devices
- 2. Go to <u>Bluetooth</u> > <u>Power</u>. Press  $\circledcirc$  if necessary, to turn on the bluetooth function. The connection is made when you receive and accept the connection request (enter the password 0000 if necessary).

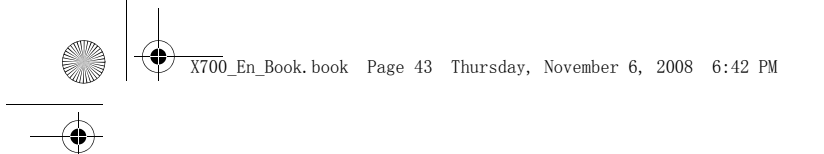

### **Edit your device list**

All the devices you have connected are saved to *My device*. To edit the device list,

- 1. Go to *Bluetooth* > *My device*.
- 2. To rename or delete a device, press L*Options* select your options.

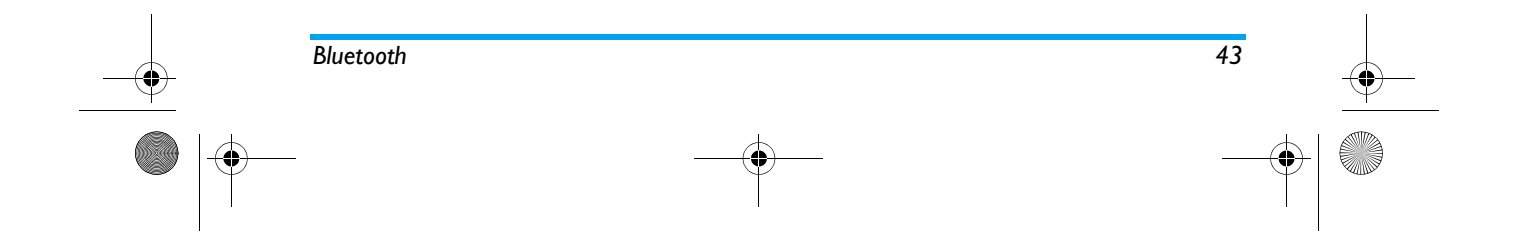

 $\overline{X700}$  En Book.book Page 44 Thursday, November 6, 2008 6:42 PM

### **14. Profiles**

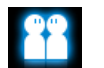

#### **Adjust ring settings to different scenes**

The profiles are defined for several scenes. They consist of the settings for ringtones, ring volume, and others. With preset profiles, you can easily adjust incoming calls and messages as desired.

#### *Define your profiles*

This phone has provide you several preset profiles. You can use the default settings or change them as desired.

*The settings for Flight mode (on a plane) and Silent mode are unchangeable.*

#### To change the settings:

- **1.** In *Profiles*, select the profile to be changed. Press <sup>L</sup>*Modify*.
- **2.** Select the item to be changed. Press  $\circledast$  to select your desired options.
- **3.** Repeat Step 2 until you finish the settings.

- *Apply a profile* **1.** In *Profiles*, select the profile to be applied.
- **2.** Press  $\odot$  Activate to activate the profile. To activate the <u>Silent</u> mode, long press  $\equiv$  on the idle screen.

*If you select Flight mode, you disable the connection between your phone and your mobile phone network.* 

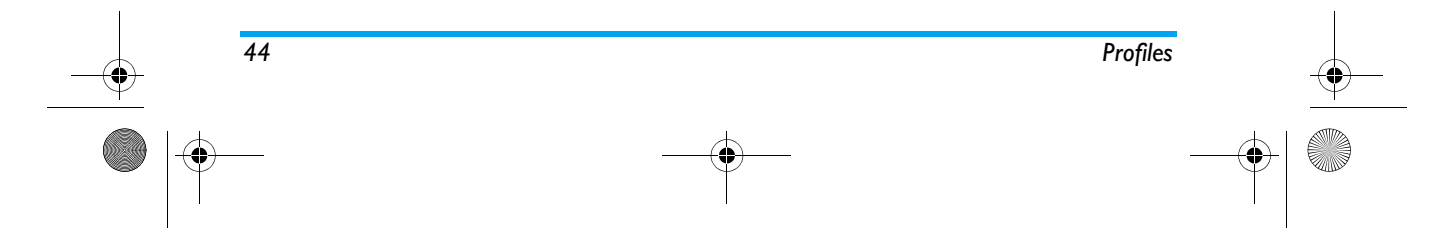

 $\overline{X700}$  En Book.book Page 45 Thursday, November 6, 2008 6:42 PM

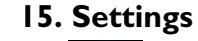

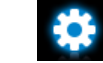

#### **General**

 $\bigcirc$ 

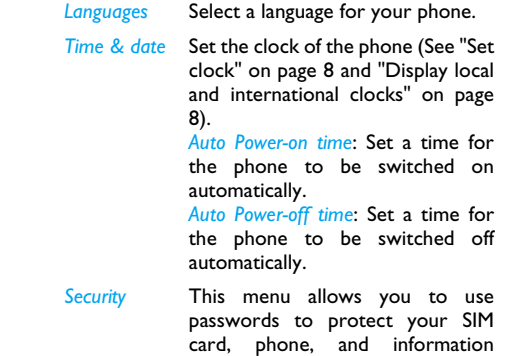

stored on the phone.

*PIN protection:* Set PIN or PIN2 password protection for your SIM card. (The PIN or PIN2 are provided by the network operator. )

*Change PIN* and *Change PIN2:* Change your PIN, PIN2, phone passwords as desired.

*If you enter an incorrect PIN code three times in succession, the PIN code of your SIM card will be locked automatically and you will be prompted to enter the PUK code to unlock it. You can obtain the PUK code from your network operator. If you enter an incorrect PUK code ten times in succession, the SIM card will be locked permanently. When this happens, please contact your network operator or retailer.*

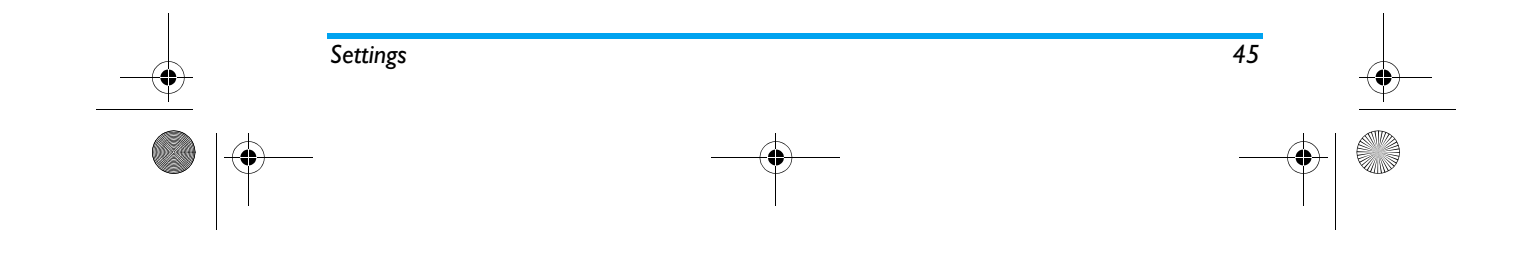

 $\overline{X700}$  En Book.book Page 46 Thursday, November 6, 2008 6:42 PM

*Phone lock*: Set password protection for your phone. You are required to enter the password each time you turn on the phone (1122 by default).

*Safeguard*: Set password protection for the information stored on your phone.

- *Safeguard mode*: Enter your password to turn the password protection on or off (1122 by default).
- *Activiation*: Enter your password to select the information that accepts the password protection: *msg(s)*, *Contacts*, *View calls* or/and *Speed dial*.
- *Change Safeguard pwd*: Change your password as desired.
- *Speed dial* Call a contact by long pressing a numeric key (See "Speed dial" on page 12).
- *Shortcuts* Set a navigation key as a direct access to a menu (See "Fast keys" on page 2).

Select the default storage location for your files: phone or memory card (if a memory card is inserted on your phone).

*Default storage*

*status*

*Memory*  Check the memory occpancy of Contacts, Messaging and My files: on phone and SIM card, or on phone and memory card (if a memory card is inserted on your phone).

*Factory settings* Restore your phone settings to the default values. You need to enter your phone lock password (1122 by default).

- *Active flip* Select whether to answer an incoming call by opening the phone. Press < or > to select *On* or *Off*, and  $\odot$  to confirm.
- *Auto external* For the external display: Set an idle *display lock* time span for the keypad to be locked automatically. To unlock the keypad, long press the Home key (See "External display" on page 2).

*46 Settings*

X700\_En\_Book.book Page 47 Thursday, November 6, 2008 6:42 PM

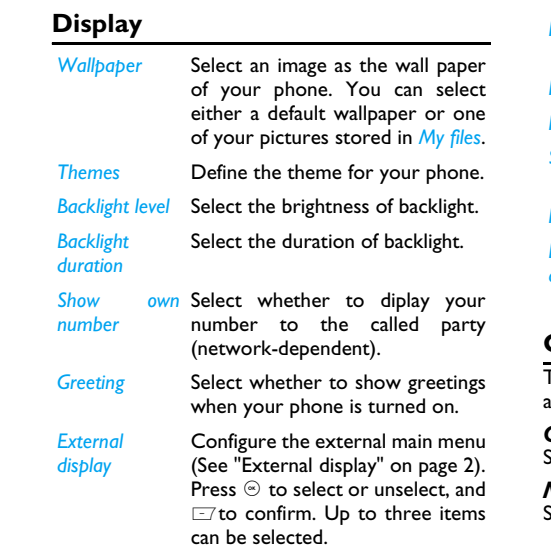

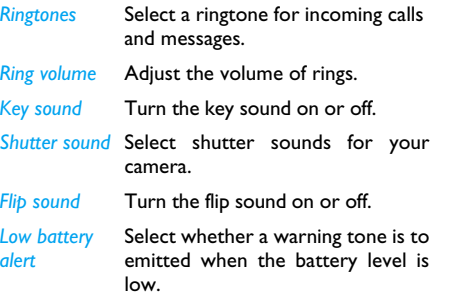

### **Connectivity**

This menu allows you to define the service settings available on your phone.

### *Call options*

See "Call options" on page 40.

#### *Message settings*

See "Define your message settings" on page 17.

#### **Sound**

**Cardinal** 

 $\overline{\bigcirc}$ 

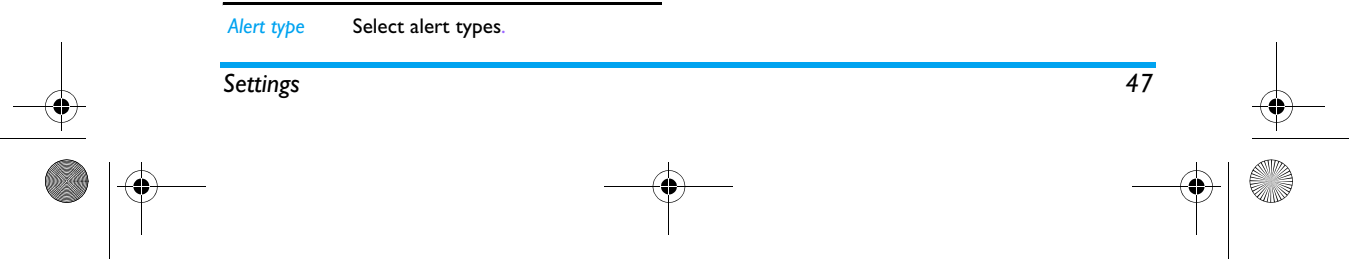

 $\overline{X700}$  En Book.book Page 48 Thursday, November 6, 2008 6:42 PM

#### *Network settings*

*Select network*Select the network for your phone

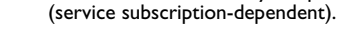

*Automatic is recommended.*

*Search mode* Select how to search the network.

*Preferred networks*Select your preferred network.

*You can select a network other than your home network only if it has a valid roaming agreement with your home network. If you change the network, some problems may arise during the operation of your phone.*

#### *Connections*

The menu allows you to define the Internet access profiles of your phone. Such profiles are usually pre-define in your SIM card. Consult your network operator for details.

#### **Java settings**

*Java Audio* Set the volume level. *Java Vibration* Turn the vibration *On* or *Off*. *Java network* Select a Java network (service subscription-dependent). *Heap Size* Display allowed maximum size for Java memory.

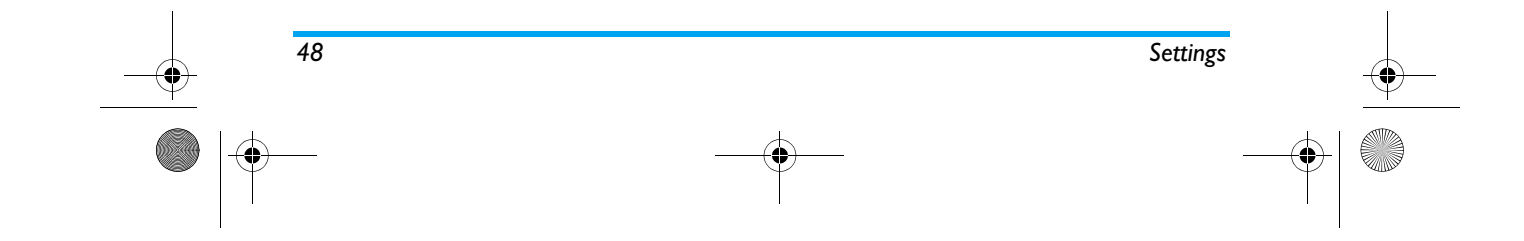

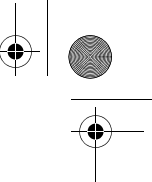

 $\overline{X700}$  En Book.book Page 49 Thursday, November 6, 2008 6:42 PM

## **Icons & symbols**

In idle mode, several symbols can be displayed simultaneously on the main screen.

*If the network symbol is not displayed, the network is currently not available. You may be in a bad reception area; moving to a different location may help.*

- *Silent*  Your phone will not ring when X receiving a call.
- *Ring*  The phone will ring when there is an incoming call.
- *Vibration only*  The phone will vibrate when there is an incoming call.
- *SMS*  You have received a new SMS ⊠ message.
- **SMS full Memory for messages is full.** 凾 Delete old messages to receive new ones.
- *Battery*  The bars indicate the battery level  $\Box$ (4 bars=full, 1 bar=low).
- *Call forward*  All your incoming voice calls € are being forwarded to a number.
- 澪 *Bluetooth* - Feature is activated.
- *Alarm*  The alarm clock has been0 activated.
- *Roaming*  Displayed when your phone is ▲ registered to a network other than your own (especially when you're abroad).
- BB *Missed call* - You have a missed call.
- *Headset*  The headset is plugged into the </u> phone.
- *Home zone*  A zone designated by your € network operator. Subscription dependent, contact your service provider for details.
- 腳 *GSM Network* - your phone is connected to the GSM network. *Reception quality* - the more bars are shown the better the reception is.
- *Profiles*  You can access the Profiles menu æ directly.
- *MMS message*  You have received a new ◙ multimedia message.

*Icons & symbols 49*

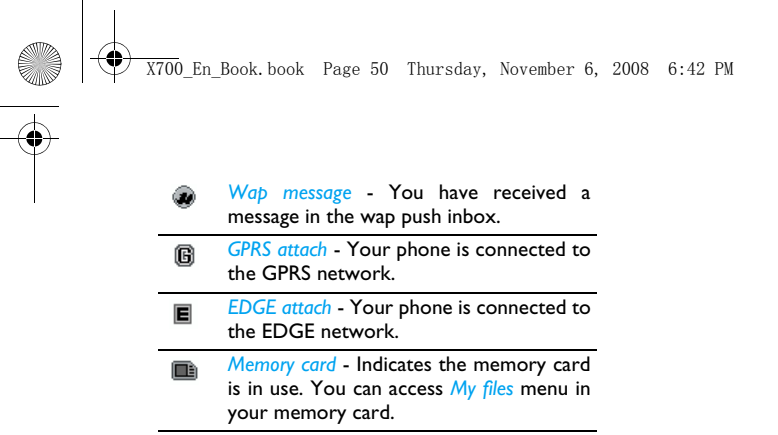

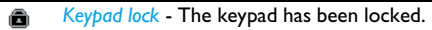

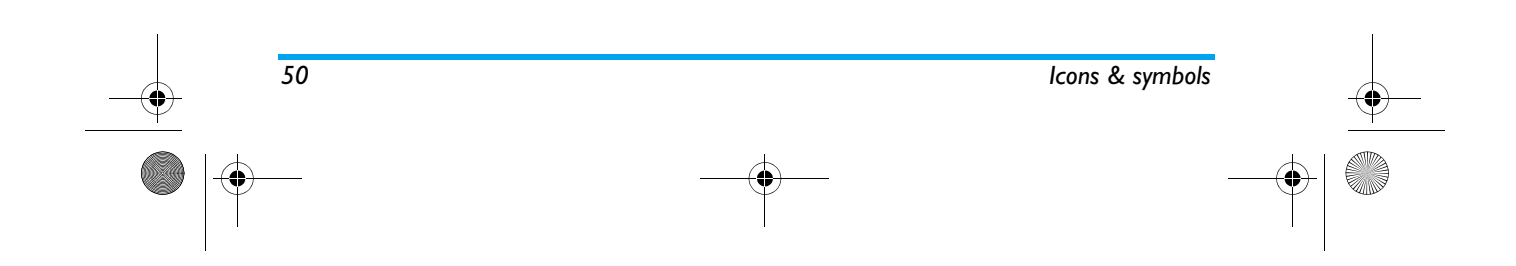

X700\_En\_Book.book Page 51 Thursday, November 6, 2008 6:42 PM

### **Precautions**

#### **Radio Waves**

Your cellular mobile phone is a **low power radio transmitter and receiver**. When it is operating, it sends and receives radio waves. The radio wavescarry your voice or data signal to a base station that is connected to the telephone network. The network controls the power at which the phone transmits.

- Your phone transmits/receives radio waves in the GSM frequency (900 / 1800 / 1900 MHz).
- The GSM network controls transmission power (0.01 to 2 watts).
- Your phone complies with all relevant safety standards.
- The CE mark on your phone shows compliancy with European electromagnetic compatibility (Ref. 89/336/EEC) and low voltage directives (Ref. 73/23/EEC).

Your cellular mobile phone is your responsibility. To avoid damage to yourself, to others or to the phone itself, read and follow all the safety instructions and make them known to anyone borrowing your phone.Furthermore to prevent

unauthorized use of your phone:<br>
Keep your phone in a sa<br>
it out of small children's<br>
Avoid writing down you Keep your phone in a safe place and keep it out of small children's reach.

Avoid writing down your PIN code. Try

to remember it instead. Switch off the phone and remove the battery if you are going to leave it unused for a long time. Change your PIN code after purchasing the phone and to activate call restriction options.

phone complies with

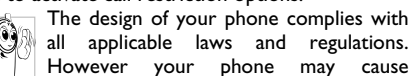

interference with other electronic devices. Consequently you should follow all **local recommendations and regulations** when using your cellular phone both at home and when away. **Regulations on the use of cellular phones in vehicles and aircraft are particularly stringent.**

Public concern has been focused for some time onthe possible health risks for users of cellular phones. The current research on radio wave technology, including the GSM technology, has been reviewed and safety standards have been drawn up to ensure protection from exposure to radio wave energy.

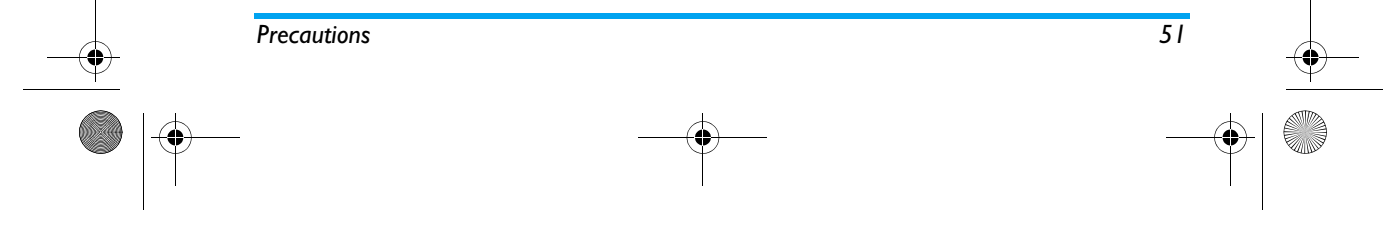

X700\_En\_Book.book Page 52 Thursday, November 6, 2008 6:42 PM

Your cellular telephone **complies with all applicable safety standards** and the Radio Equipment and Telecommunications Terminal Equipment Directive 1999/5/EC.

#### **Always switch off your phone**

Inadequately protected or **sensitive electronic equipment** may be affected by radio energy. This interference can lead to accidents.

 Before boarding an **aircraft** and/or when packing the phone in your luggage: the use of mobile phones in an aircraft may be dangerous for the operation of the aircraft, disrupt the mobile phones network and may be illegal.

In **hospitals**, clinics, other health care centres and anywhere else where you may<br>be in the close vicinity of **medical** centres and anywhere else where you may  $\frac{1}{2}$ **equipment**.

In areas with a potentially **explosive atmosphere** (e.g. petrol stations and also areas where the air contains dust particles, such as metal powders).

In a vehicle transporting flammable products (even if the vehicle is parked) or a vehicle powered by liquefied petroleum gas (LPG), check first that the vehicle complies with the applicable safety rules. In areas where you are requested to turn off radio transmitting devices, such as quarries or other

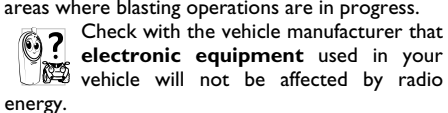

#### **Pacemakers**

#### If you have a **pacemaker**:

- Always keep the phone more than 15 cm from your pacemaker when the phone is switched on, in order to avoid potential interference.
- Do not carry the phone in a breast pocket.
- Use the ear opposite to the pacemaker to minimize the potential interference.
- Switch off your phone if you suspect that interference is taking place.

#### **Users of hearing aids**

If you are a user of a **hearing aid**, consult your physician and hearing aid manufacturer to learn whether your particular device is susceptible to cellular phone interference.

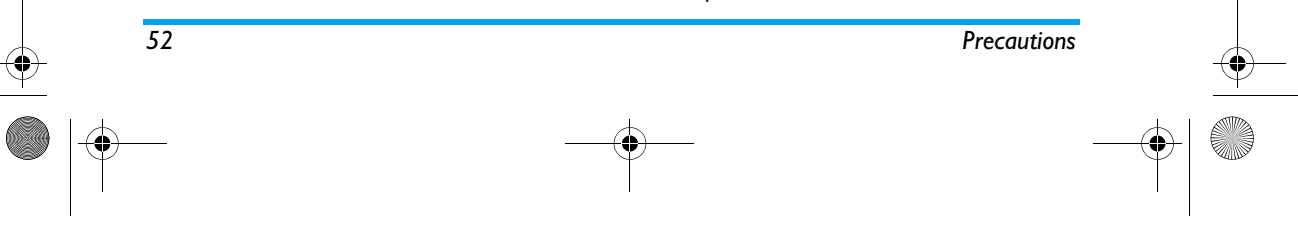

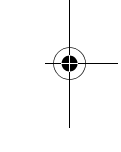

#### X700\_En\_Book.book Page 53 Thursday, November 6, 2008 6:42 PM

#### **Improved performance**

In order to **improve the performance of your phone**, reduce radio energy emission, **reduce battery consumption and ensure safe operation adhere to the following guidelines:**

For the optimal and satisfactory operation of the phone, you are recommended to use the phone in the normal operating position (when not using in hands-free mode or with a hands-free accessory).

- Do not expose your phone to extreme temperatures.
- Treat the phone with care. Any misuse will void the International Guarantee.
- Do not immerse the phone in any liquid; if your phone is damp, switch it off, remove the battery. and let them dry for 24hrs before using them again.
- To clean the phone, wipe it with a soft cloth.
- Placing and receiving calls consumes the same amount of battery energy. However, the mobile consumes less energy in idle screen when kept in the same place. When in idle screen and while you are moving, your phone consumes energy to transmit updated location information to the network. Setting the backlight for a shorter

period of time as well as avoiding unnecessary navigating in the menus will also help to save the battery's energy for longer phoning and stand-by performances.

#### **Battery information**

- Your phone is powered by a rechargeable battery.
- Use specified charger only.
- Do not incinerate.
- Do not deform or open the battery.
- Do not allow metal objects (such as keys in your pocket) to short circuit the battery contacts.
- Avoid exposure to excessive heat (>60°C or 140°F), moisture or caustic environments.

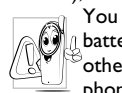

You should only use Philips authentic battery and accessories, as the use of any  $^\circ$ other accessories may damage your phone and may be dangerous, and will

make all guarantees for your Philips phone null and void. The use of an incorrect type of battery may also cause an explosion. Make sure damaged parts are replaced immediately

by a qualified technician and that they are replaced with genuine Philips replacement parts.

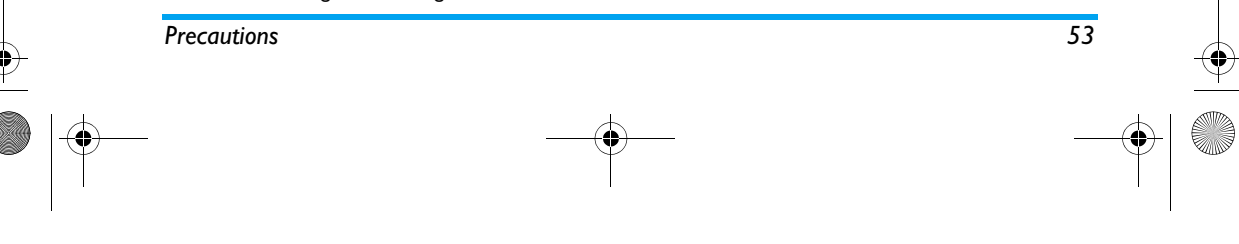

#### $\overline{X700}$  En Book.book Page 54 Thursday, November 6, 2008 6:42 PM

- X520 is equipped with a backupower $^{\sf TM}$ supported smartcavity<sup>TM</sup>.
- $\cdot$  In the smartcavity  $^{\textsf{TM}}$  , use the supplied Energizer Lithium AAA battery (L92), or quality batteries to ensure the charging performance.

#### **Do not use your phone while driving**

Speaking on the telephone while driving lowers your concentration, which can be dangerous. Adhere to the following guidelines:

- Give your full attention to driving. Pull off the road and park before using the phone.
- Respect the local regulations in countries where you drive and use your GSM phone.
- If you want to use your phone in a vehicle, install the hands-free car kit which is designed for that purpose.

• Ensure that your phone and car kit do not block any air bags or other security devices fitted in your car.

The use of an alarm system to operate a vehicle's lights or horn to indicate incoming phone calls is prohibited on public roads in some countries. Check local regulations.

### **EN60950 Norm**

In case of hot weather or after a prolonged exposure to the sun (e.g., behind a window or a windscreen), the temperature of your phone's casing might increase, especially when featuring a metallic finish. Be very careful in this case when picking up your phone and also avoid using it with an ambient temperature over 40°C.

For your phone, the socket-outlet shall be installed near the phone and shall be accessible.

#### **Environmental care**

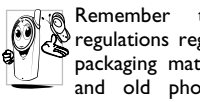

Remember to observe the local regulations regarding the disposal of the packaging materials, exhausted batteries and old phone and please promote recycling.

Philips has marked the battery and packaging with standard symbols designed to promote the recycling and appropriate disposal of your eventual waste.

The labelled packaging material is  $\frac{1}{3}$ recyclable.

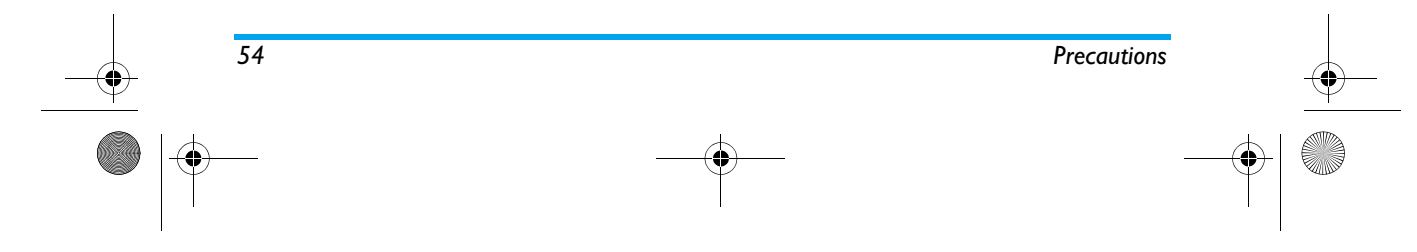

#### X700\_En\_Book.book Page 55 Thursday, November 6, 2008 6:42 PM

A financial contribution has been made $\boldsymbol{c}$ to the associated national packaging recovery and recycling system.

The plastic material is recyclable (also ∆ identifies the type of plastic).

#### **WEEE Marking in the DFU: "Information to the Consumer"**

Disposal of your old product

Your product is designed and manufactured with high quality materials and components, which can be recycled and reused.

When this crossed-out wheeled bin symbol is attached to a product it means the product is covered by the European Directive 2002/96/EC Please inform yourself about the local

separate collection system for electrical and electronic products.

Please act according to your local rules and do not dispose of your old products with your normal household waste. The correct disposal of your old product will help prevent potential negative consequences for the environment and human health.

#### **FCC Compliance Statement**

This equipment has been tested and found to comply with the limits for a Class B digital device, pursuant to Part 15 of the FCC Rules. These limits are designed to provide reasonable protection against harmful interference in a residential installation. This equipment generates, uses and can radiate radio frequency energy and, if not installed and used in accordance with the instructions, may cause harmful interference to radio communications. However, there is no guarantee that interference will not occur in a particular installation.

If this equipment does cause harmful interference to radio or television reception, which can be determined by turning the equipment off and on, the user is encouraged to try to correct the interference by one or more of the following measures:

-- Reorient or relocate the receiving antenna.

-- Increase the separation between the equipment and receiver.

-- Connect the equipment into an outlet on a circuit different from that to which the receiver is connected.

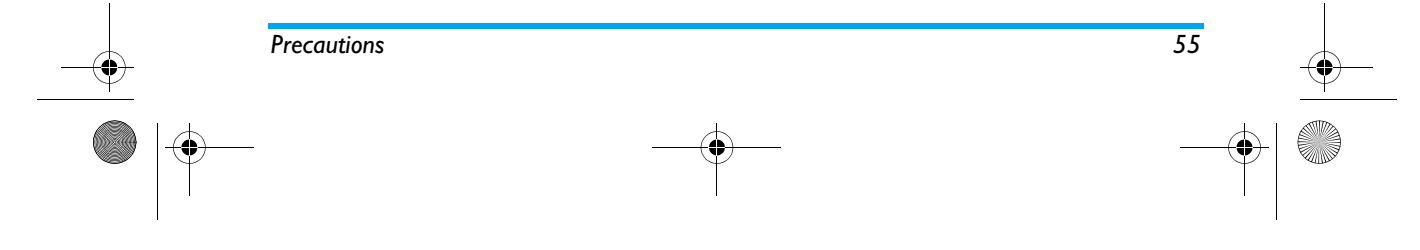

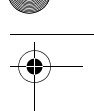

 $\bigcirc$ X700\_En\_Book.book Page 56 Thursday, November 6, 2008 6:42 PM

Any changes or modifications not expressly approved by the party responsible for compliance could void the user's authority to operate the

**CONTRACTOR** 

♦

equipment.<br>This device complies with part 15 of the FCC Rules.<br>Operation is subject to the following two<br>conditions: (1) This device may not cause harmful<br>interference, and (2) this device must accept any<br>interference rece may cause undesired operation.

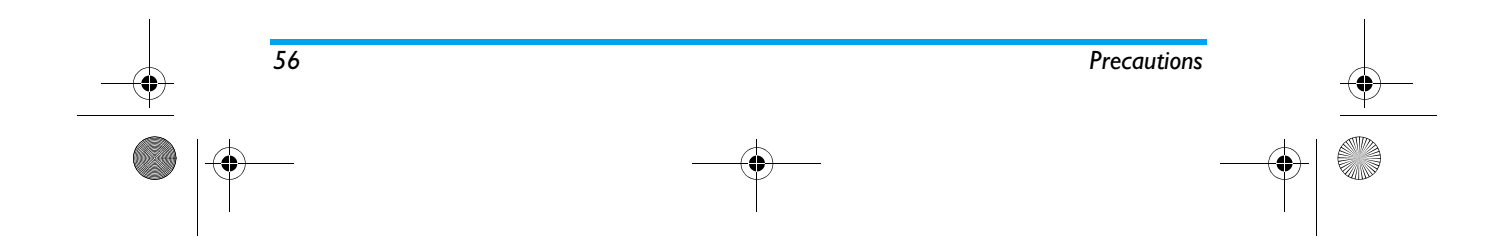

X700\_En\_Book.book Page 57 Thursday, November 6, 2008 6:42 PM

### **Troubleshooting**

#### *The phone does not switch on*

Remove/reinstall the battery. Then charge the phone until the battery icon stops scrolling. Unplug the charger and try to switch on the phone.

#### *Your phone doesn't return to idle screen*

Long press the hangup key or switch off the phone, check that the SIM card and the battery are installed correctly and switch it on again.

#### *The network symbol is not displayed*

The network connection is lost. Either you are in a radio shadow (in a tunnel or between tall buildings) or you are outside the network coverage area. Try from another place, try to reconnect to the network (especially when abroad), check that the antenna is in place if your mobile phone has an external antenna, or contact your network operator for assistance/information.

#### *The display doesn't respond (or the display responds slowly) to key presses*

The display responds more slowly at very low temperatures. This is normal and does not affect the operation of the phone. Take the phone to a warmer place and try again. In other cases, please contact your phone supplier.

#### *Your battery seems to over heat*

You might be using a charger that was not intended for your phone. Make sure you always use the Philips authentic accessory shipped with your phone.

#### *Your phone doesn't display the phone numbers of incoming calls*

This feature is network and subscription dependent. If the network doesn't send the caller's number, the phone will display *Call 1* or *Withheld* instead. Contact your network operator for more information.

#### *You can't send text messages*

Some networks don't allow message exchanges with other networks. First check that you have entered the number of your SMS centre, or contact your operator for more information.

#### *You can't display pictures*

A picture may not be accepted by your mobile phone if it is too large, if its name is too long, or if it doesn't have the correct file format.

*57*

#### *You have the feeling that you missed some calls*

Check your call divert options.

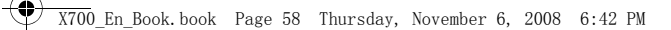

### *The display shows INSERT SIM*

Check that the SIM card has been inserted correctly. If the problem remains, your SIM card may be damaged. Contact your network operator.

#### *When attempting to use a feature in the menu, the mobile displays NOT ALLOWED*

 Some features are network and subscription dependent. They are only available, therefore, if the network or your subscription supports them. Contact your network operator for more information.

#### *Your phone is not charging*

If your battery is completely flat, it might take a while before the charging icon is displayed on the screen.

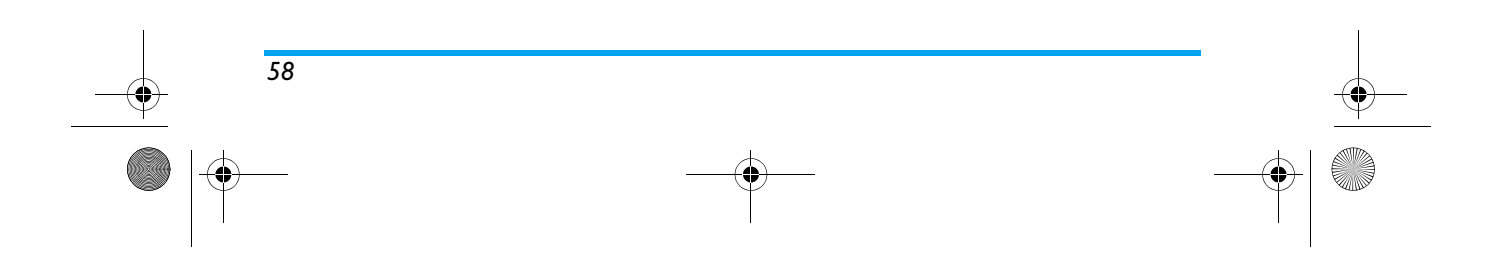

 $\overline{X700}$  En Book.book Page 59 Thursday, November 6, 2008 6:42 PM

# **Philips Authentic Accessories**

Some accessories, such as battery and charger, are included as standard accessories in your mobile phone package. Additional accessories may also be provided or sold separately. Package contents may therefore vary.

*To maximise the performance of your Philips mobile phone and not to void the warranty, always purchase Philips Authentic Accessories that are specially designed for use with your phone. Philips Consumer Electronics cannot be held liable for any damage due to use with nonauthorised accessories.*

#### **Charger**

Charges your battery in any AC outlet. Small enough to carry in a briefcase/handbag.

#### **Headset**

Your phone will activate headset mode automatically when you plug in the headset. If you select *On* in *Calls* > *Call options* > *Headset answer*, your phone will automatically answer the incoming call in 5 or 10 seconds.

When using the supplied one-key headset, press the key to answer a call, and long press the key to end the call.

#### **USB cable**

*MassStorage*

The USB cable enables high speed communication between your phone and your computer. You can then manage the information stored in your phone such as image, animation, photo, video and music. You can also use the cable to connect your phone to a Webcam or charge the battery (this charging mode is compatible with most computers). You can carry out the following operations:

Acts as a mass storage for your mobile phone data on the computer and recover the data saved in the computer, upload and download files, access the internal memory and micro SD card (if present) and the size of transfer is unlimited until your memory is full.

*59*

*Webcam*Acts as a webcam for your PC.

#### $\overline{X700}$  En Book.book Page 60 Thursday, November 6, 2008 6:42 PM

*COM port* Acts as a modem for your phone and PC connnection. You can use the software provided to edit your mobile phone contacts, pictures and melodies.

*When the transfer is finished, please make sure that you safely remove your device based on the instruction of your computer.*

#### **Data connect kit**

PhilipsPhoneTools offers instant sychronization between your phone and your computer, and enables you to backup your mobile phone data and recover the data saved in the computer, receive SMS and edit your mobile phone contacts.

#### *Installing PhilipsPhoneTools on your PC*

- **1.** Insert the supplied PhilipsPhoneTools into the CD drive.
- **2.** Run the Setup.exe program.

*60*

**3.** Make selections as prompted, and installation starts automatically.

*During the installation, interruption may occur when your PC system detects the new software.*

#### *Press Continue Anyway repeatedly until the installation resumes.*

#### *Connecting your Phone to the PC*

- **1.** Check that the Phone Setup wizard starts. If necessary, double click the PhilipsPhoneTools icon.
- **2.** Connect your phone to the PC as prompted.
- **3.** On your phone, select *COM port*. On the PC, select *X700*, and then *Connect*.

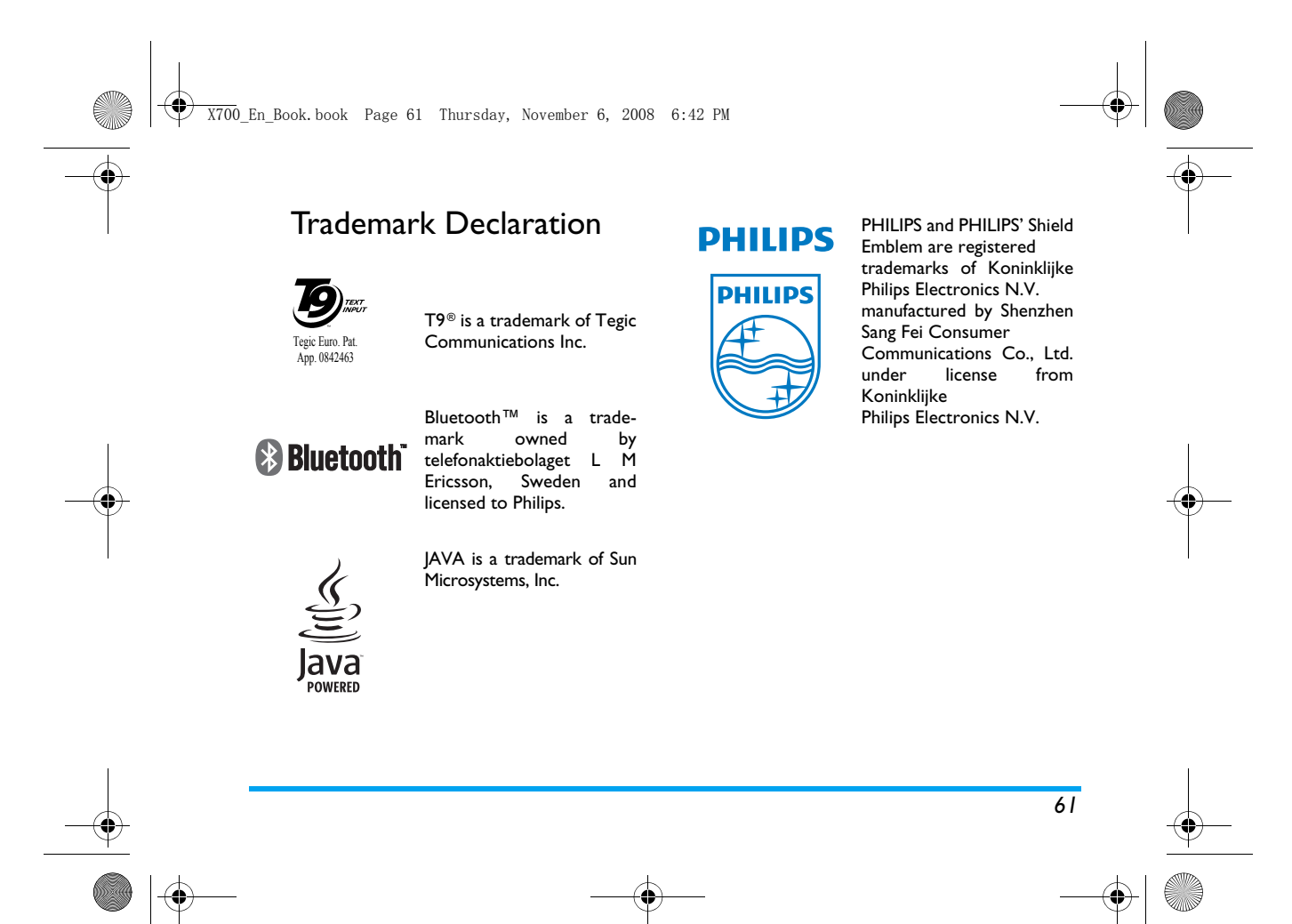

 $\overline{X700}$  En Book.book Page 62 Thursday, November 6, 2008 6:42 PM

### **Specific Absorption Rate Information International standards**

#### THIS MOBILE PHONE MEETS THE INTERNATIONAL RECOMMENDATIONS FOR EXPOSURE TO RADIO WAVES

Your mobile phone is a radio transmitter and receiver. It is designed and manufactured not to exceed the limits for exposure to radio frequency (RF) energy defined by the international standards. These recommendations have been established by the International Commission on Non-Ionizing Radiation Protection (ICNIRP) and, the Institute of Electrical and Electronics Engineers (IEEE) that forecast a substantial safety margin for assuring the protection of all persons, regardless of age and health.

The exposure recommendations for mobile phones use a measurement unit known as the Specific Absorption Rate (SAR). The SAR limit recommended by the ICNIRP for the mobile phones used by the general public is **2.0W/kg averaged over ten grams of tissue** and, is **1,6W/kg averaged over one gram of tissue** by IEEE Std 1528 for the head.

Tests for SAR have been conducted using recommended operating positions with the mobile phone transmitting at its highest certified power level in all tested frequency bands. Although the SAR is determined at the highest certified power level, the actual SAR levels of the mobile phone while operating are generally below the maximum SAR value. This is because the phone is designed to operate at multiple power levels so as to use only the power required to reach the network. In general, the closer you are to a base station antenna, the lower the power output.

While there may be differences between the SAR levels of various phones and at various positions, they all meet the international protection standards for exposure to radio waves.

The highest SAR value for this Philips X700 model phone when tested for compliance against the standard was 0.221W/kg for ICNIRP recommendation and 0.828 W/kg for IEEE Std 1528.

For limiting the radio waves exposure, it is recommended to reduce the mobile phone call duration or to use a headset. The purpose of those precautions is to take the mobile phone away from the head and the body.

*62 Specific Absorption Rate Information*

X700\_En\_Book.book Page 63 Thursday, November 6, 2008 6:42 PM

## **Limited warranty**

1. What Does This Limited Warranty Cover?

Philips warrants to the original retail purchaser ("Consumer" or "You") that this Philips cellular product and all accessories originally provided by Philips in the sales package ("Product") are free from defects in materials, design and workmanship under normal use in accordance with the operating instructions and pursuant to the following terms and conditions. This limited warranty extends only to the Consumer for Products purchased and used in the original country of purchase. The limited warranty is valid only in Philips' intended country of sales of the product.

2. How Long is The Limited Warranty Period?

The limited warranty period for the Product extends for ONE (1) YEAR from the date of purchase of the Product, documented by valid proof of purchase. The limited warranty for original Philips rechargeable battery extends for six (6) months from the date of purchase.

3. What Will Philips Do if The Product is Not Free From Material Defects in Materials andWorkmanship During The Limited Warranty Period?

During the limited warranty period, Philips or its authorized service representative will, at its option either repair or replace, without charge for parts or labour, a materially defective Product with new or refurbished parts or Product and return such repaired or replaced Product to the Consumer in working condition. Philips will retain defective parts, modules or equipment.

Repaired or replaced Product will be covered by this limited warranty for the balance of the original limited warranty period or ninety (90) days from the date of repair or replacement whichever is longer. Repair or replacement of Product, at Philips' option is your exclusive remedy.

4. What is Not Covered By This Limited Warranty?

This limited warranty does not cover:

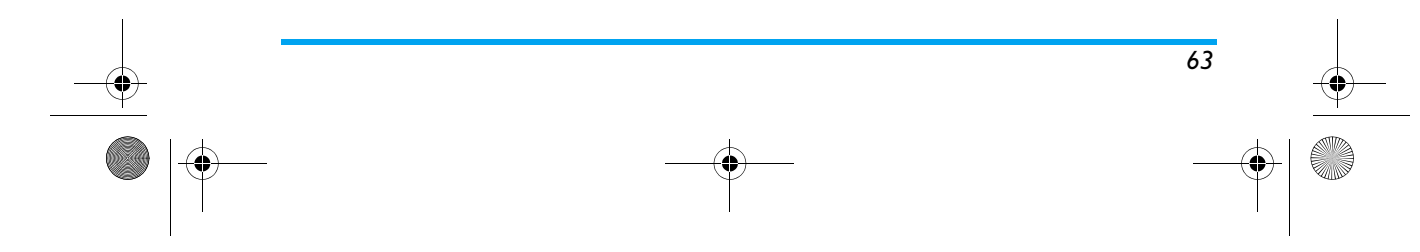

#### $\overline{X700}$  En Book.book Page 64 Thursday, November 6, 2008 6:42 PM

a) Product that has been subjected to misuse, accident, shipping or other physical damage, improper installation, abnormal operation handling, neglect, inundation, fire, water or other liquid intrusion; or

- b) Product that has been damaged due to repair, alteration, or modification by anyone not authorized by Philips; or
- c) Product that has reception or operation problems caused by signal conditions, network reliability or cable or antenna systems; or
- d) Product defects or problems caused by uses with non-Philips products or accessories; or
- e) Product which warranty/quality stickers, product serial number or electronic serial number has been removed, altered or rendered illegible; or
- f) Product purchased, used, serviced, or shipped for repair from outside the original country of purchase, or used for commercial or institutional purposes (including but not limited to Products used for rental purposes); or
- g) Product returned without valid proof of purchase or which proof of purchase has been altered or is illegible.
- h) Normal wear and tear or Force Majeure.

*64*

- 5. How Do You Get Warranty Service?
	- a) Return the Product to an authorized service center of Philips. You may contact the local Philips office for the location of the nearest authorized service center.
	- b) The SIM card must be removed from the Product before it is given to Philips. Philips assumes no liability for damaged or loss of the SIM card or the data contained therein.
	- c) If the Product failure is not covered by this limited warranty, or this limited warranty is inapplicable, void or invalid due to any terms and conditions stated herein, the Consumer will be charged for the cost of repair or replacement of the Product and all other related cost incurred in repairing or replacing the Product.
	- d) IMPORTANT you are required to return the Product together with a valid proof of purchase which must identify the point of purchase, date of purchase, Product model and Product serial number clearly.
- 6. Other Limitation: This Warranty is The Entire Agreement.

 $\overline{X700}$  En Book.book Page 65 Thursday, November 6, 2008 6:42 PM

EXCEPT FOR THE EXPRESS WARRANTIES SET FORTH ABOVE AND THOSE IMPLIED BY LAW AND WHICH CANNOT BE EXCLUDED OR MODIFIED BY AGREEMENT, PHILIPS PROVIDES NO OTHER WARRANTY WHETHER EXPRESS OR IMPLIED (WHETHER BY STATUTE, UNDER THE OPERATION OF LAW OR OTHERWISE) AND SPECIALLY DISCLAIMS ANY WARRANTY OF SATISFACTORY QUALITY MERCHANTABILITY OR FITNESS FOR A PARTICULAR PURPOSE. PHILIPS' TOTAL LIABILITY FOR DAMAGES RELATING TO OR ARISING OUT OF THE PURCHASE OR USE OF THE PRODUCT, REGARDLESS OF THE TYPE OR CAUSE OF SUCH DAMAGE OR THE FORM OR CHARACTERISATION OF THE CLAIM ASSERTED (E.G. CONTRACT OR TOPIT), SHALL NOT EXCEED THE ORIGINAL PURCHASE PRICE PAID FOR THEPRODUCT.

HOWEVER IN NO EVENT SHALL PHILIPS BE LIABLE FOR ANY PUNITIVE, SPECIAL, INCIDENTAL, INDIRECT OR CONSEQUENTIAL DAMAGES (INCLUDING BUT NOT LIMITED TO THE LOSS OF USE. LOSS OF TIME, INCONVENIENCE, COMMERIAL LOSS, LOST PROFITS, LOST

BUSINESS OPPORTUNITIES, COST OF SUBSTITUTION OF GOODS OR SERVICES, INVESTMENTS, DAMAGE TO GOODWILL OR REPUTATION, OR LOSS OF DATA AND CLAIMS BY THIRD PARTIES) RESULTING FROM PURCHASE OR USE OF THE PRODUCT, TO THE FULLEST EXTENT ALLOWED BY LAW, WHETHER OR NOT PHILIPS HAS BEEN ADVISED OF THE POSSIBILTY OF SUCH DAMAGES. THESEAPPLY LIMITATIONS SHALL NOTWITHSTANDING THE FAILURE OF THE ESSENTIAL PURPOSE OF ANY LIMITEDREMEDY.

This limited warranty represents the complete and exclusive agreement between the Consumer and Philips with respect to this cellular Product and it supercedes all prior agreements between the parties, oral or written, and all other communications between the parties relating to the subject matter of this limited warranty. No carrier, retailer, agent, dealer, employee, thereof, or employee of Philips is authorized to make modifications to this limited warranty and you should not rely on any such representation. This limited warranty does not affect the Consumer's statutory rights under applicable national laws in force.

*65*

 $\overline{X700}$  En Book.book Page 65 Thursday, November 6, 2008 6:42 PM

### **Declaration of conformity**

We,

**Shenzhen Sang Fei Consumer Communications Co., Ltd. 11 Science and Technology Road, Shenzhen Hi-tech Industrial Park, Nanshan District, Shenzhen 518057, China.**

declare under our sole responsibility that the product

**Philips X700** Cellular Mobile Radio GSM 900/1800/1900 TAC: 35621702

to which this declaration relates, is in conformity with the following Standards:

**SAFETY: EN 60950-1: 2006HEALTH: EN50360: 2001; EN62209-1: 2006 EMC: ETSI EN 301 489-1 V 1.6.1; ETSI EN 301 489-7 V 1.3.1; ETSI EN 301 489-17 V1.2.1**

#### **SPECTRUM: ETSI EN 301 511 V9.0.2; ETSI EN 300 328 V1.7.1**

We hereby declare that all essential radio test suites have been carried out and that the abovenamed product is in conformity to all the essential requirements of Directive 1999/5/EC.

The conformity assessment procedure referred to in Article 10 and detailed in Annex V of Directive 1999/ 5/EC has been followed related to articles 3.1and 3.2 with the involvement of the following Notified Body: CETECOM ICT Services GmbH, Unterturkheimer Strabe6-10, 66117, Saarbrucken, Germany.

Identification mark: **0682**

October 14, 2008

Quality Manager